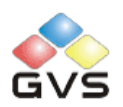

# K-BUS<sup>®</sup> KNX/DALI Gateway

# User manual-Ver. 1

BTDG-01/00.1

**KNX/EIB Intelligent Installation Systems**

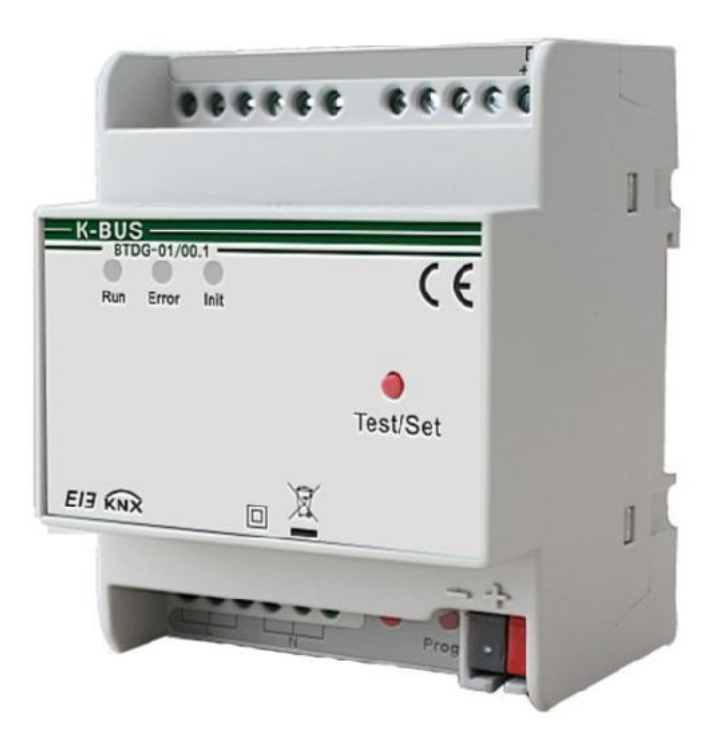

**www.video-star.com.cn** marketing@video-star.com.cn Tel.: (8620) 39338986

**Fax**:(**8620**)**39338465**

KNX

## **Contents**

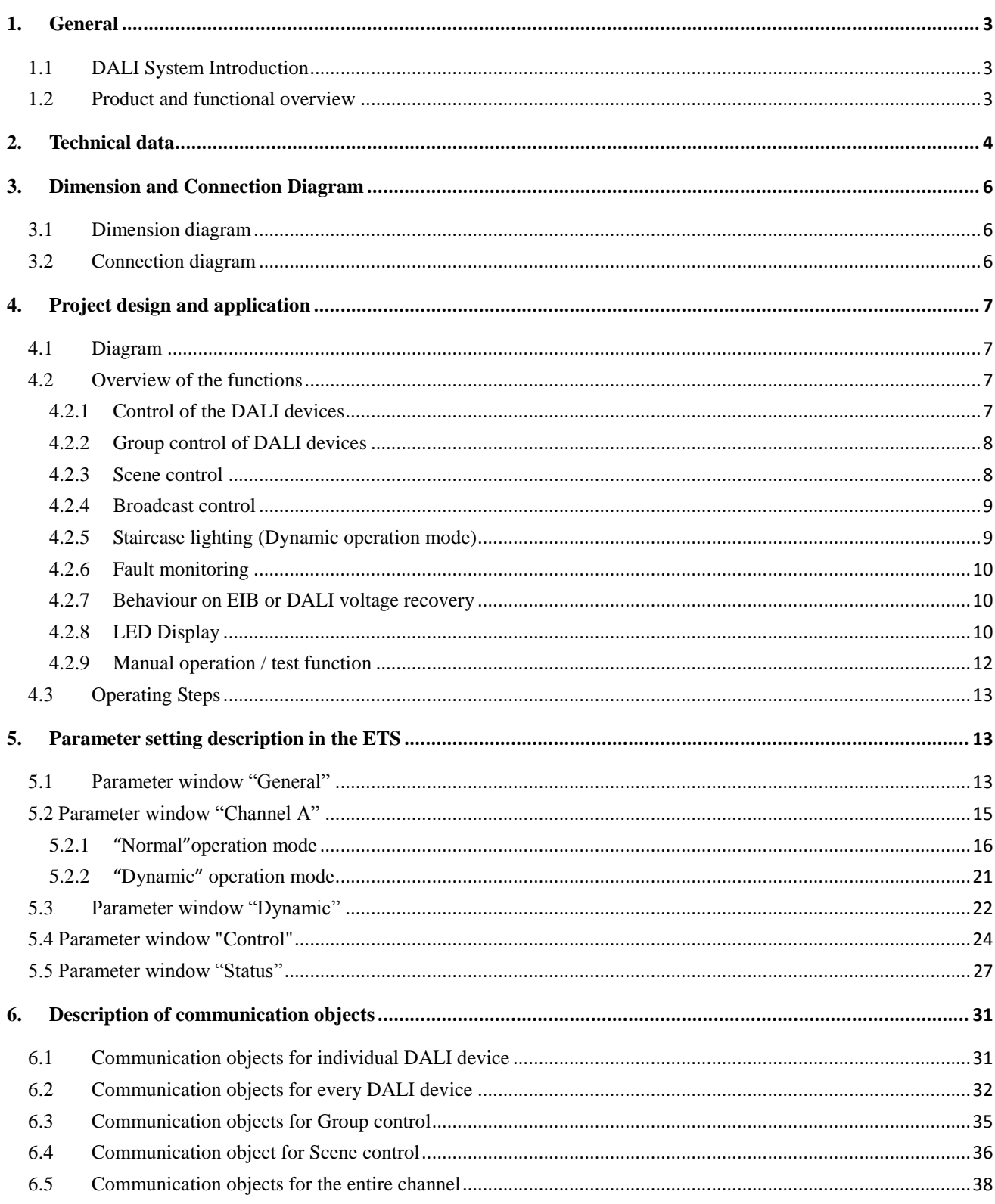

 $\overline{2}$ 

## <span id="page-2-0"></span>**1. General**

The KNX/DALI gateway is designed for an intelligent building control system, which is used to connect KNX bus with DALI bus. As an interface device, it can convert the telegrams from KNX bus into the information that DALI devices can recognize, which includes DALI device address and control command, and send the information to DALI network and control DALI devices, e.g. switching, dimming , scene etc.. And the gateway can also detect fault of DALI device, and feed back the fault information to KNX bus.

The KNX/DALI gateway can connect up to 64 DALI devices. Each DALI device can be switched, dimmed or set brightness value via a communication object. The DALI address assignment of 64 devices is implemented automatically or manually by the DALI Gateway, meanwhile, a DALI software tool is provided, which is used to modify the DALI devices address and test DALI devices etc.

This manual provides detailed technical information about the DALI-Gateway for users as well as assembly and programming details, and explains how to use the gateway by the application examples.

### <span id="page-2-1"></span>**1.1DALI System Introduction**

There are up to 64 slave units in the same DALI network, and each salve units has a Short address. A salve unit can be assigned to up to 16 different groups at the same time. And host can send the information to all slave units. The main features of DALI protocol: asynchronous serial communication, 1200 baud, two-wire differential signal, a DALI interface can connect 64 salves, each salve can be addressed individually, but can't perform two-way communication simultaneously.

### <span id="page-2-2"></span>**1.2 Product and functional overview**

The KNX/DALI gateway is a modular installation device for fast installation in the distribution board on 35 mm mounting rails to DIN EN 60 715. The electrical connection is implemented using screw terminals. The connection to the bus is implemented using the supplied bus connection terminal. The input need be connected to an extra voltage supply. It is able to use the Engineering Tool Software ETS (ETS3 or later) with a VD4 file to allocate the physical address and set the parameters. The following functions can be set via the application program:

- Switching, dimming and set brightness value for each DALI device
- Scene control: can configure up to 16 different scenes for each DALI device. And there are two data types

3

to recall and store the scenes of the DALI device: 1 bit and 1 byte

- Group control: Every DALI devices can be belonged to 16 different groups at the same time. And switching, dimming and set brightness value for each group
- Can configure the min. brightness value and the max. brightness value for each DALI device
- Send or response various status, e.g. switch, brightness, auxiliary supply and communication etc.
- Fault detection of lamps and ballasts for DALI devices
- LED display, e.g. error , run, init
- Broadcast control: switching, dimming and set brightness value for all DALI devices
- Staircase lighting

## <span id="page-3-0"></span>**2. Technical data**

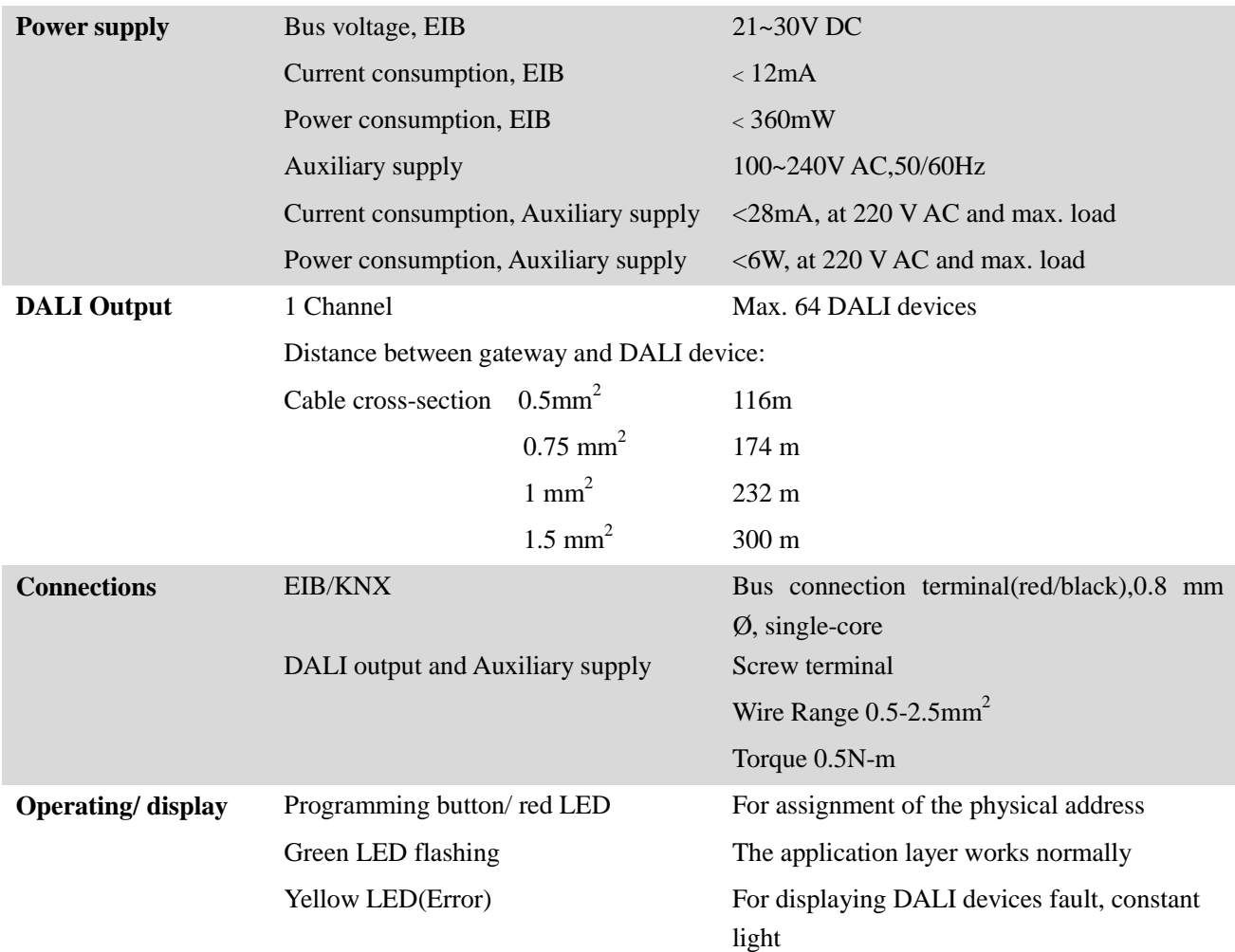

4

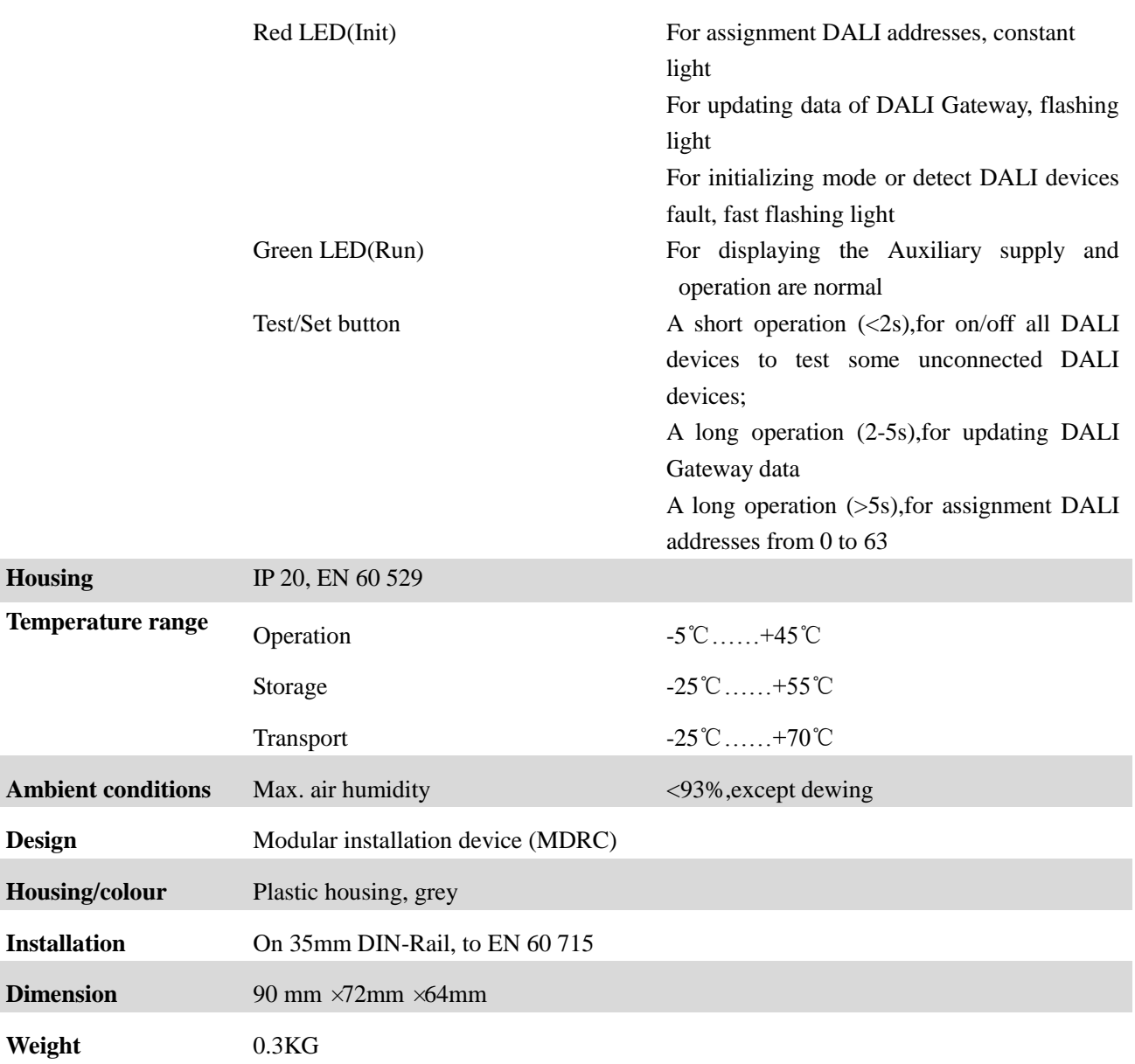

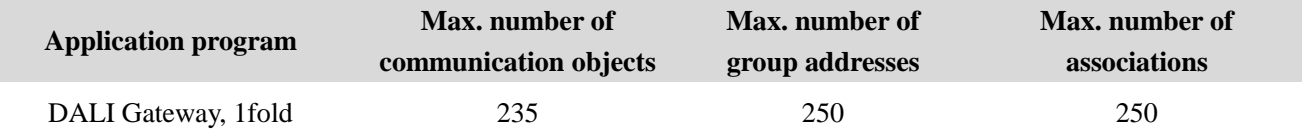

## <span id="page-5-0"></span>**3. Dimension and Connection Diagram**

### <span id="page-5-1"></span>**3.1 Dimension diagram**

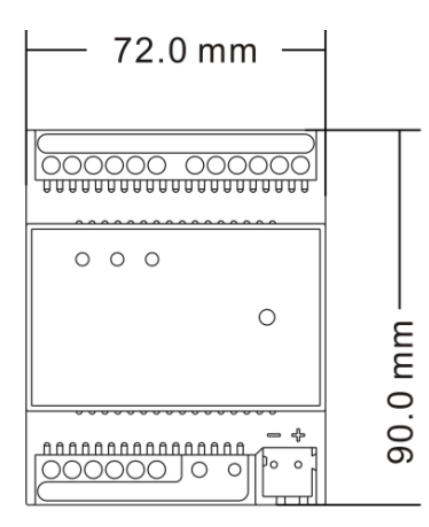

### <span id="page-5-2"></span>**3.2 Connection diagram**

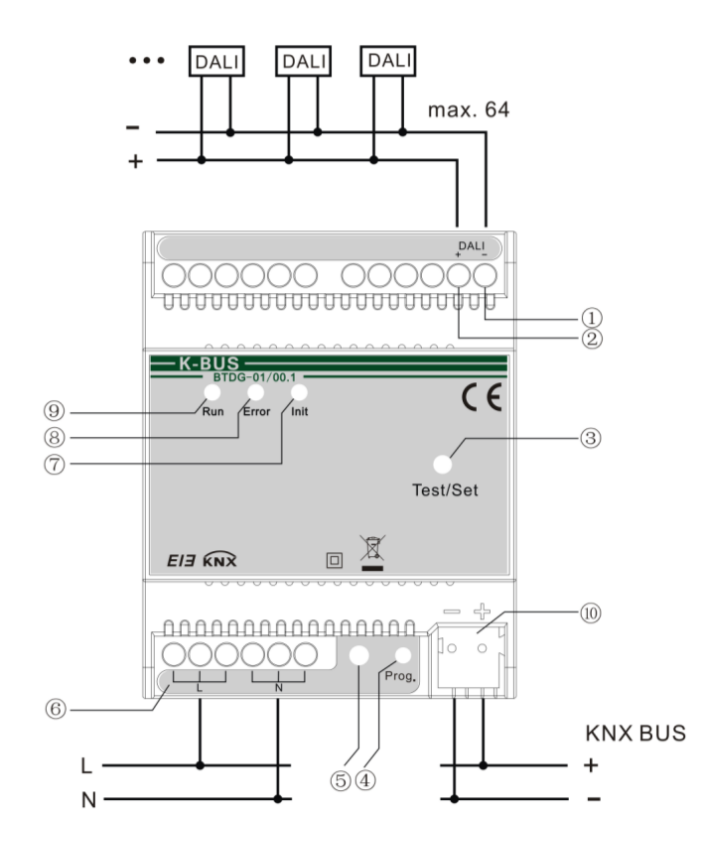

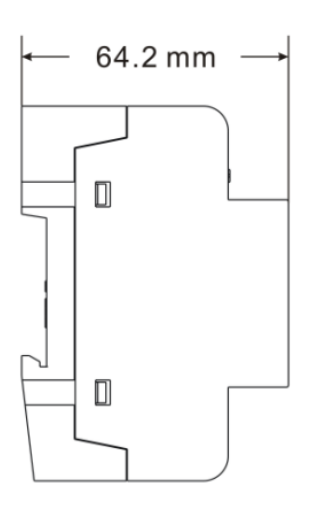

- ①DALI Output negative pole
- ②DALI Output positive pole DALI
- ③Test/Set button, to test DALI devices, update DALI Gateway data or assignment DALI addresses.
- ④Red LED indicates programming the physical address, Green LED flashing indicates the application layer works normally.
- ⑤Programming button
- ⑥auxiliary power supply terminals
- ⑦ Red LED (Init) ON indicates assigning DALI address from 0;
	- Red LED (Init) flashing indicates updating DALI Gateway data;
	- Red LED (Init) fast flashing indicates initializing DALI devices or detect DALI devices fault.
- ⑧ Yellow LED (Error) ON indicates DALI devices fault.
- ⑨ Green LED (Run) ON indicates the Auxiliary supply and operation are normal.
- ⑩ EIB Bus terminal connection

## <span id="page-6-0"></span>**4. Project design and application**

### <span id="page-6-1"></span>**4.1 Diagram**

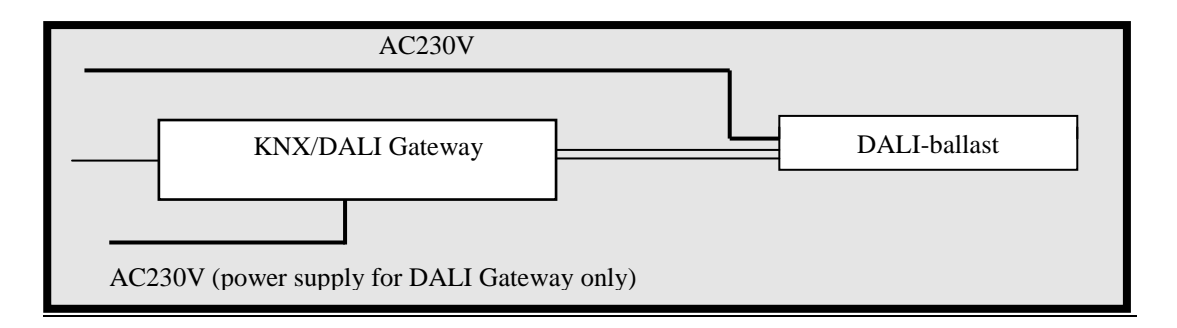

## <span id="page-6-3"></span><span id="page-6-2"></span>**4.2 Overview of the functions**

### **4.2.1 Control of the DALI devices**

In DALI Gateway application, for control and monitoring of the DALI devices have the following two ways:

### **Control of individual DALI device**

Each of the individual 64 DALI devices can be switched on/off, dimmed or the brightness can be adjusted with just one "Device Ax" communication object. As follow:

Device Ax — Switch/Status

Device Ax — Relative Dimming

Device Ax — Brightness value/Status

### **Control of every DALI device**

In addition, the DALI Gateway features an address-related individual option to control or read every single device. First of all, the communication object "Channel x — Selected Device" selects a device via its device address. Then the selected device can be individually controlled or read via the following communication objects.

Channel x — Selected Device On/Off

Channel  $x$  — Selected Device Rel. Dimming

Channel x — Selected Device Set Value

Channel  $x$  — Selected Device Status (switch status)

Channel  $x$  — Selected Device Read Brightness (brightness status)

Channel  $x$  – Selected Device Lamp Failure (lamp fault status, First of all, the communication object

"Detect Ballasts" detects the DALI device via a telegram "1", then the gateway will query its fault status and send or read the fault status.)

Channel x — Selected Device Ballast Failure (ballast fault status, First of all, the communication object "Detect Ballasts" detects the DALI device via a telegram "1", then the gateway will query its fault status and send or read the fault status.)

Channel x — Selected Device Remove From Group

Channel  $x$  — Selected Device Add to Group

Channel x — Selected Device Query Own Group

For example, we want to control the device A4. First of all, the communication object "Channel x — Selected Device" selects the device via its device address "5". Then it can be directly controlled or monitored with the related communication objects, such as switch, dimming, monitored its status etc.. In any case, just one device can be selected.

No device is selected after a download or EIB bus voltage recovery. The selected device stays selected after auxiliary supply or DALI bus voltage failure and recovery, as well as after reallocate DALI addresses. If DALI addresses are reallocated, the selected device may have been changed.

#### <span id="page-7-0"></span>**4.2.2 Group control of DALI devices**

DALI Gateway provides 16 groups. Every DALI devices can be belonged to 16 different groups at the same time. Thus more than one DALI devices can be controlled together via a communication object. First of all, put the controlled devices into a group when set parameters, then the communication object "Channel x — Selected Group" selects a group via its group number. And then the selected group can be individually controlled via the following communication objects.

Channel x — Selected Group On/Off

Channel x — Selected Group Rel. Dimming

Channel x — Selected Group Set Value

No group is selected after a download or EIB bus voltage recovery. The selected group stays selected after auxiliary supply or DALI bus voltage failure and recovery, as well as after reallocate DALI addresses. If DALI addresses are reallocated, the devices of the group may have been changed.

<span id="page-7-1"></span>The brightness of devices in the group are limited by their min. and max. brightness value.

#### **4.2.3 Scene control**

DALI Gateway provides 16 scenes and different brightness value can be preset for each scene. Usually, up to 64 scenes can be used in the KNX system, but only the first 16 can be used for the DALI Gateway. So only use the first 16 scenes when KNX devices control DALI devices via the scene function. When a KNX device sends a scene

telegram to DALI Gateway, the DALI devices which belong to the scene will be switched on with parameterized brightness. The current brightness value can be also stored in a scene.

Switching a scene is not transition time, so the brightness value of the scene is directly transferred.

<span id="page-8-0"></span>Recall /store scene with 1-bit telegram or 8-bit telegram.

#### **4.2.4 Broadcast control**

In the broadcast control mode, all the DALI devices in the channel can be switched on/off, dimmed or the brightness together with just one communication object. As follow:

Channel  $x - On/Off$ 

Channel  $x$  — Relative Dimming

Channel  $x$  — Set Brightness value

If the brightness values of DALI devices are non-uniform, the transition time of brightness are also non-uniform.

<span id="page-8-1"></span>The brightness of devices are limited by their min. and max. brightness value.

#### **4.2.5 Staircase lighting (Dynamic operation mode)**

A staircase lighting function with a cut-out warning time can be parameterized in the dynamic operating mode of DALI Gateway. For example, the staircase lighting function of a device is composed of two scenes ( see follow figure ),the start scene is 9, its run time is 5min and its brightness value is 100%. The end scene is 10, its run time is 2min and its brightness value is 40%. When the staircase lighting function is triggered via a telegram value "1", the start scene 9 is run and brightness to 100%. After the operating time (5min) of the start scene has elapsed, the end scene 10 commences with brightness 40% and its operation time (2min). The device is switched off after the operation time of the end scene. The cut-out warning is implemented with the end scene. Process diagram is as follows:

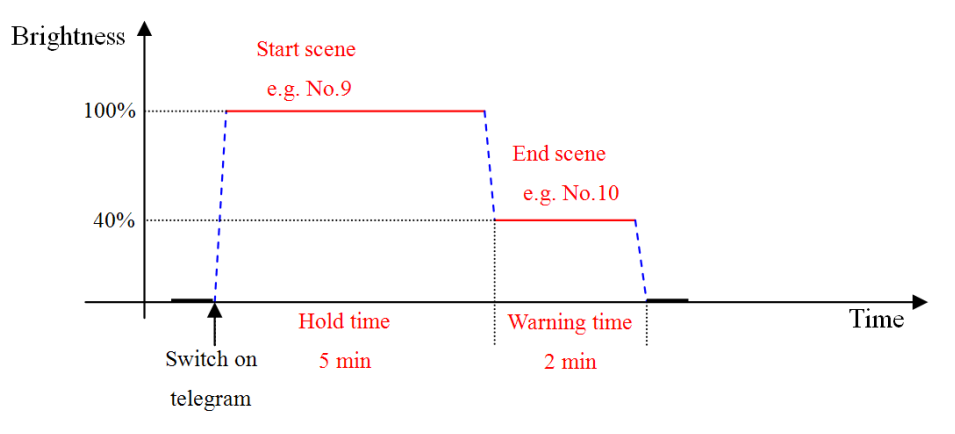

Note: Switching a scene is not transition time, so the brightness is changed quickly.

When a DALI device is used as staircase lighting, the first configure two scenes: the start scene and the end scene, and then set the parameters of the selected scenes for the DALI device, e.g. brightness value.

The staircase lighting function is trigged via a 1bit communication object "Ax switch". If renewed triggering occurs during the operation time of the start scene or the end scene, the runtime of the staircase lighting recommences.(In Dynamic operation mode, when the object "Ax switch" receive a telegram value "0", the device is switched off immediately.)

#### <span id="page-9-0"></span>**4.2.6 Fault monitoring**

With the DALI Gateway, it is possible to monitor four fault statuses: ballast fault, lamp fault, short circuit or over current of DALI communication terminal, and auxiliary supply exception. These faults can be query via the follow communications:

Channel  $x$  – Teleg. Fault Ballast(s) (fault of one or more ballast in the channel, First of all, the communication object "Detect Ballasts" detects the DALI devices via a telegram "1", then the gateway will query their fault status and send or read the fault status)

Channel  $x$  — Teleg. Fault 230 VAC (fault of auxiliary supply)

Channel  $x$  — Teleg. Fault Lamp(s) (fault of one or more lamp in the channel, First of all, the communication object "Detect Ballasts" detects the DALI devices via a telegram "1", then the gateway will query their fault status and send or read the fault status)

<span id="page-9-1"></span>Channel  $x$  — Teleg. Electric Short Circuit (short circuit or over current of DALI communication terminal)

#### **4.2.7 Behaviour on EIB or DALI voltage recovery**

The DALI Gateway is composed of the DALI bus and the EIB bus, and the power supply of DALI bus is provided by auxiliary supply. So the DALI Gateway will only work normally when connecting the auxiliary supply and the EIB power supply. After EIB or DALI bus voltage recovery, the DALI Gateway performs relevant options, such as report the switch state and current brightness value of DALI devices in the channel as well as the number of DALI device.

#### <span id="page-9-2"></span>**4.2.8 LED Display**

### **Run(Green LED):**

The LED will turn on if the auxiliary supply is normal and will constant light if the auxiliary supply and the

gateway communication with KNX bus are normal. When the DALI Gateway initializes the DALI devices in the channel (e.g. auto. allocation DALI addresses) or the EIB bus voltage failure, the LED will turn off. And when the DALI devices are detected via the communication object "Detect Ballasts", the LED will also turn off.

The LED is the symbol that the DALI Gateway can be operated normally.

#### **Error(Yellow LED):**

The LED will turn on in the event of short circuit or over current of DALI communication terminal, ballast fault, or lamp fault. As soon as DALI communication terminal occur short circuit or over current, the LED will turn on immediately. When it returns to normal, the LED will turn off immediately. In addition, when the DALI devices are detected via the communication object "Detect Ballasts", if there is one or more DALI devices (e.g. lamp, ballast) fault in the channel, the LED will also turn on. When all fault DALI devices are restored and are detected via the communication object "Detect Ballasts" again, the LED will turn off.

### **Init(Red LED):**

The LED shows that the DALI Gateway is performing the follow operations:

LED constant lighting:

 When the DALI Gateway is assigning automatically DALI address for the DALI devices in the channel, the LED turns on and the LED (Run) turns off. After finishing the assigning of address, the LED turns off and the LED (Run) turns on.

#### LED flashing per 300ms:

- When press test button(2s-5s)to update the data of the DALI Gateway ,the LED flashes.
- When the DALI Gateway querys status of the DALI device on DALI bus voltage recovery, the LED flashes.
- When the DALI Gateway querys status of the DALI device on EIB bus voltage recovery, the LED flashes.

LED flashing per100ms:

- After a download, when the DALI Gateway initialize the DALI devices in the channel, the LED flashes and the LED (Run) turns off. After finish initialization, the LED turns off and the LED (Run) turns on.
- When the DALI devices are detected via the communication object "Detect Ballasts", the LED flashes.

#### **4.2.9 Manual operation / test function**

<span id="page-11-0"></span>There is a test button in the front of DALI Gateway. After the connection of the DALI devices, the devices and the correct wiring can be verified by the test button without connection to the EIB bus.

According to the time of pressing the test button, there can complate different functions:

**By pressing the test button (20ms - 2s)** , all DALI devices can be switched on or off in the channel to verify whether the DALI devices can be operated normally. Meanwhile,when the DALI devices is switched on, it is possible that the DALI Gateway will send the switch and brightness statuses to EIB bus. The brightness of devices are limited by the max. brightness value of parameter settings.

**By pressing the test button(2s – 5s),** to update the data of the DALI Gateway, and the DALI Gateway will [query](app:ds:query) the switch and brightness status of the DALI devices as well as detect whether the DALI devices have address. The progress makes the gateway know status of the DALI devices in the channel, and need be executed when DALI devices are changed or added on the DALI bus. If the new DALI devices have not DALI address, it will be assigned an address while initialization .If the new installed devices have already an address, then the system will not assign address to it again no matter its address is repeated or not.

**By pressing the test button (>5s),** to initialize DALI devices in the channel and assign automatically DALI addresses to the DALI devices from 0.The more devices, the longer time for assigning the address (during this process, other operations are ignored and the DALI Gateway will not deal with the telegrams of EIB bus).

**Assign DALI address manually:** If you need to add new DALI devices in the process of installation, you will need to connect new DALI devices on the DALI channel individually and assign DALI addresses to them via the object "assigned DALI address". First of all, The DALI Gateway will erase the existed address of the new installed devices via the object "assigned DALI address" to receive a telegram value "0", and then these devices will no longer have address. [Secondly,](app:ds:secondly) the DALI Gateway will assign new address which follows the previous address for these devices via the object "assigned DALI address" to receive a telegram"1".For example, there are 6 DALI devices and their address is 0-5, if the address of the new installed devices is 4. Then it will disconnect the previous 6 devices from the DALI bus and erase the address 4 of the new devices, and then it will be reassigned a new address of 6. After finish the assignment, you need reconnect previous 6 devices to the DALI bus. While the DALI devices are no address, it can be controlled via a short operation of test button or the broadcast control. (You had better assign DALI address to new devices via the test software tool)

**Note: While assigning address, if two DALI devices share with the same random address are assigned at the same time, they will be possibly assigned the same DALI address. Under this circumstance, you will need to assign the address individually for these two DALI devices. Refer to the previous paragraph.**

### <span id="page-12-0"></span>**4.3 Operating Steps**

For a new installation project or modified project, you need to perform the folllow operating steps:

First, to verify whether all DALI devices in the channel can be operated normally by pressing the test button (20ms - 2s).

Secondly, to initialize DALI devices in the channel and assign automatically DALI addresses to the DALI devices from 0 by pressing the test button (>5s). After assigning the address, you can test the devices in the channel via the ETS3/EST4 software (such as via object "switch/status", need to be configured via ETS) and the corresponding device number of each device. You can also test them via the DALI software tool.

Third, to configure parameters for the DALI devices and download the parameters to the DALI gateway.

Finally, to update data of the DALI gateway by pressing the test button (2s - 5s). Then you can operate these DALI devices, during this, if there is some problems with the brightness, you will need to download the configured parameters again.

Note: if you do not operate according to the above steps, the DALI device may not be controlled according to the preset brightness value.

## <span id="page-12-1"></span>**5. Parameter setting description in the ETS**

### <span id="page-12-2"></span>**5.1 Parameter window "General"**

In the "General" parameter window, these parameters are effective for all DALI devices connected to DALI Gateway.

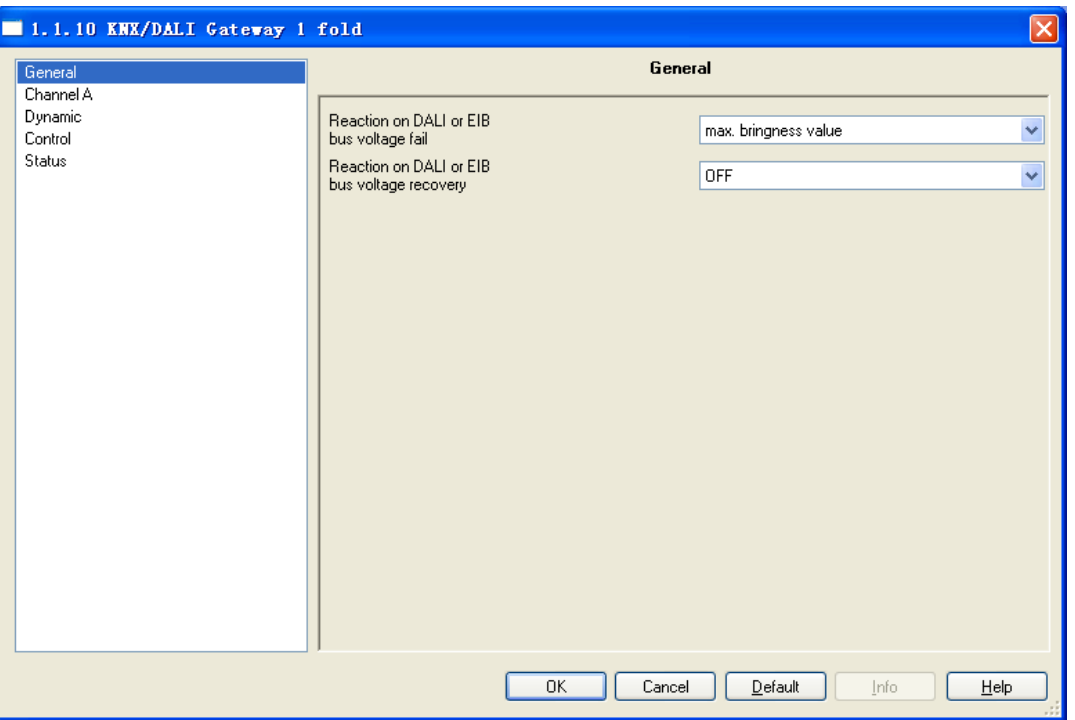

Fig. 5.1 parameter window "General"

#### Parameter "Reaction on DALI or EIB bus voltage failure"

This parameter defines the action of the connected DALI devices in the channel after DALI or EIB bus voltage failure. Options:

> *No change Max brightness value Min brigntness value Off*

The Max. brightness value and the Min. brightness value of the corresponding DALI device can be parameterized in the "Channel A" parameter window.

The "off" setting switches all DALI devices off.

The "no change" setting leaves the brightness of the device unchanged in the event of a voltage failure. In the case of dynamic operation mode, the time functions are not carried out, i.e. the brightness of the device is not unchanged.

#### Parameter "Reaction on DALI or EIB bus voltage recovery"

This parameter defines the action of the connected DALI devices in the channel after DALI or EIB bus voltage recovery or after a download. Options:

> *No change Max brightness value*

*Min brigntness value Off*

The Max. brightness value and the Min. brightness value of the corresponding DALI device can be parameterized in the "Channel A" parameter window.

The "off" setting switches all DALI devices off.

The "no change" setting leaves the brightness of the device unchanged.

In addition, the DALI Gateway can send the switch status and the brightness status of the DALI devices to the EIB bus (if status response is enabled) after DALI or EIB bus voltage recovery or after a download.

### <span id="page-14-0"></span>**5.2 Parameter window "Channel A"**

This window is setting for parameters of each DALI device, selecting the device number, it will appear the corresponding parameters for each device number, such as switching, dimming, setting the brightness value, the rate of dimming, scene, group control, work mode, etc. Parameters of up to 64 devices can be set and the parameters of each device are the same, but you can configure to the different application according to your required. The following parameters will be described an example of a device.

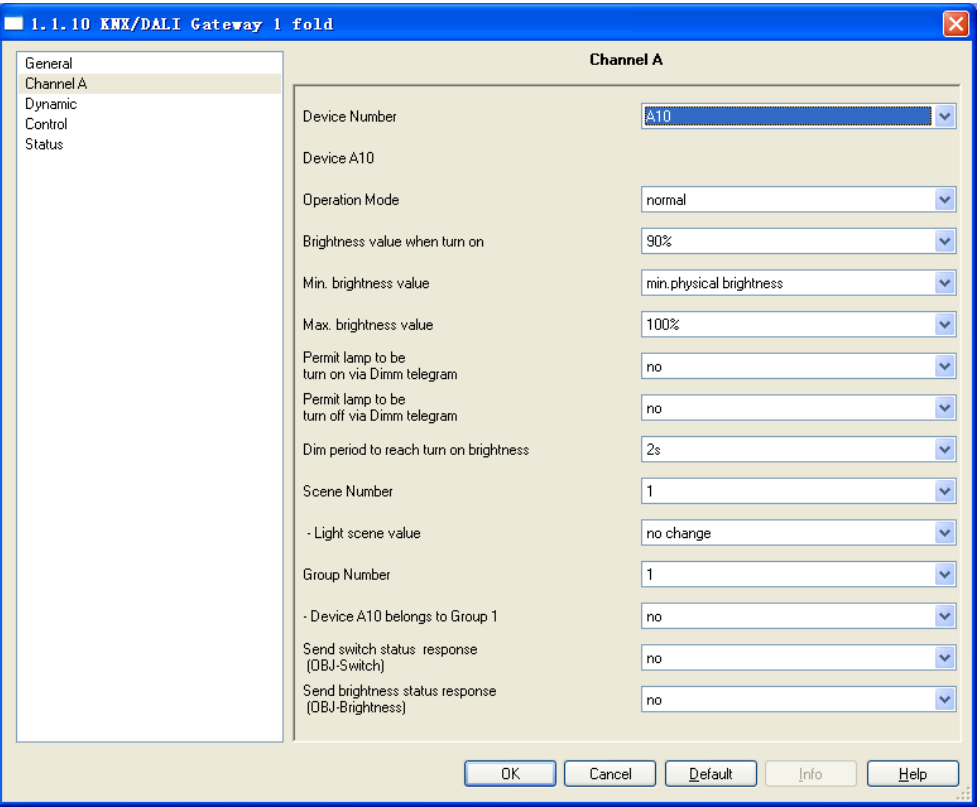

Fig. 5.2 parameter window "Channel A" (normal)

#### **Parameter "Device Number"**

This parameter is used to select the device number what you want to configure the DALI device. Options: A0,

A1, A2…A63

A0 ....A63 correspond to the "Device A0" to "Device A63".

The following parameters for the selected DALI device Ax  $(x=0...63)$ 

#### **Parameter "Operating mode"**

This parameter sets the operating mode of DALI devices  $Ax(x=0...63)$ . Options:

*Normal Dynamic*

Normal mode used to control the general lighting system, it can be set the rate of dimming, the brightness value of switches, relative dimming, setting the brightness value for each DALI devices, it also can be assigned to multiple scenes, group control etc., a preset brightness value can be called via scene function. The group control is, that more than one DALI devices belong to a same group via parameter settings and then control them via a communication object, e.g. switch, dimming or set brightness value.

Dynamic mode is used to control staircase lighting, DALI device changes the brightness values according to the period to achieve Staircase lighting function, such as open staircase lighting, the output delay for a period of time and turns off automatically. In the case of dynamic mode, the DALI devices do not support the group control and the selected device control, but support broadcast control, recall or store scenes, relative dimming and set brightness value.

### <span id="page-15-0"></span>**5.2.1 "Normal"operation mode**

#### Parameter "Brightness value when turned on"

This parameter sets the switch brightness value of DALI devices  $Ax(x=0...63)$ . When the object "Ax Switch" receives the telegram "ON", DALI device will turn on the lights in this brightness value. Options:

> *Min physical brightness 10%, 20%,… ,100%, Last brightness value*

Select "Min physical brightness", DALI device turns on the lamp in the minimum physical brightness value. If this minimum physical brightness value is less than the lower limit brightness value, the brightness of the lamp is turned on in the lower limit value. The lower limit brightness value can be set by the parameter "Min. brightness value".

If the "10%/.../100%"option is selected, DALI device turns on the lamp with the preset brightness value. If this

16

preset value is less than the lower limit brightness value, turn on the lamp with the lower limit brightness value; if this preset value is more than the upper limit brightness value, turns on the lamp with the upper limit brightness value. The lower/upper limit brightness value can be set by the parameter "Min. /Max. brightness value".

If the "last brightness value" option is selected, DALI devices light up with the last brightness value what is not "0" and a steady brightness value. When the DALI device is in the dimming state, the brightness value of this device can't be detected accurately by the Gateway, so DALI Gateway just keep the last brightness value of the DALI device in the steady state.

**Note: The minimum physical brightness value is determined by the physical properties of DALI device, different models of DALI devices have different physical properties, then what the minimum brightness value to support is different.** 

#### Parameter "Min. brightness value"

This parameter is used to set the minimal brightness value (the lower limit brightness value) of DALI devices Ax. Options:

> *min. physical brightness 5% , 10%, … ,70%*

If the minimum brightness value is less than the minimum physical brightness value, then the light will be turn on with the minimum physical brightness value as its lower limit value, this is determined by the technical performance of DALI device.

#### **Parameter "Maximum brightness value"**

This parameter is used to set the maximum brightness value (the upper limit brightness value) of DALI devices Ax. Options:

### *30%, 40%, …, 100%*

The minimum & maximum brightness value limit the whole light output of DALI device Ax, the brightness of DALI device only can be adjusted within this range. The brightness value which is not in this range can not be output, such as  $1 \sim 100\%$  belong to entire range, the minimum value is 40%, the maximum value is 90%, then its output range is 40%~90%. If the brightness value is 92%, it will not be output. The brightness starts to dim up directly from the minimum value under off.

**Note: when set parameters, the upper limit brightness value must be greater than the lower limit brightness value.**

#### Parameter "Permit lamp to be turned on via dim telegram"

This parameter sets whether it can turn on the DALI device through the relative dimming function in the case of the brightness value of DALI device is 0. Options:

> *No Yes*

If set to "yes", DALI device can be turned on by the communication object of the relative dimming when this DALI device is off.

If set to "no", DALI device cannot be turned on by the communication object of the relative dimming when this DALI device is off.

#### Parameter "Permit lamp to be turned off via dim telegram"

This parameter sets whether it can turn off the DALI device through the relative dimming function in the case of the brightness value of DALI device is not 0. Options:

> *No Yes*

When this DALI device is on, if "yes" is selected, DALI device can be turned off via the communication object of the relative dimming; if "no" is selected, DALI device cannot be turned off and the brightness value only can be adjusted to the minimum brightness value.

**Note: The above two parameters have no effect to the relative dimming of group control and broadcast control. I.e. in the case of group control and broadcast control, the DALI device can be turned on or off via the relative dimming function no matter what the brightness of the device is.**

#### Parameter "Dim period to reach turn on brightness"

This parameter defines the duration time which a dimming process requires from 0% to 100%, i.e. dimming rate, adjusted the lighting by a gentle gradient. Options:

> *Immediate 0.7s 2s … 90s*

This dimming time only affects dimming commands which are received via the communication object "Ax switch" or "Ax brightness". The time in proportion to the percentage of brightness adjustment, for example, the time is preset to 10s, and then the brightness is adjusted from 0% to 50% , the duration time will spent 5s.

18

The duration time of relative dimming is specified as 8s, the time is also in proportion to the percentage of brightness adjustment.

But recalling a scene is not the dimming time, so the brightness value of the scene is directly transferred. In the dynamic mode, the staircase lighting is turned on via the object "Ax switch" with recalling scenes, so it is also not the dimming time.

**Note: Due to differences between the DALI devices, there are some differences for dimming time.**

#### **Scene settings of DALI device:**

Each DALI device can be configured with 16 different scenes, the following two parameters are used to configure the scenes of DALI devices Ax.

**——Parameter ―Scene Number‖**

The parameter is to select the scenes to be set, options: 1-16

The follow parameter is used to preset brightness value corresponding to the scene.

#### — **— Parameter ―Light scene value‖**

This parameter defines brightness value of the selected scene Options:

*OFF 10% 100% No change*

Selecting "off", the DALI device is switched off.

Selecting "10%/…/100%", the DALI device is switched on with the brightness value.

Selecting "no change", the current brightness of this DALI device will not be influenced when a scene is recalled, i.e. the device is not part of the scene.

#### **Note:**

With the "no change" setting, if the scene is stored via EIB, the scene parameterizations "no change" are **lost, this means all DALI device are members in the scene.**

**If a scene is modified, the new scene will be stored when EIB or DALI bus power off. After bus voltage recovery, the new scene can be recalled.**

In the dynamic mode, the staircase lighting is turned on via the object "Ax switch" with recalling scenes, **if selecting ―no change‖, the brightness of the device will be unchanged.**

#### **Group control settings of DALI device:**

Each DALI devices can be assigned to as many as 16 different groups, we can operate switching, dimming and the brightness value setting of the each group of DALI Gateway. The parameter window 5.2 only sets the groups devices belonging to. As to if enabled the group control, please refer to the parameter settings of window 5.4.

#### **——Parameter ―Group Number‖**

The parameter is to select the group you want to set, and you can set up to 16 groups, options: 1-16

#### — **— Parameter "device Ax belong to Group y[y=1...16 ]"**

This parameter is used to add the device Ax to the group you want to set. Options:

```
 Yes
No
```
Select "yes", the DALI Devices Ax added to the group is set;

Select "No", not added.

Object "selected device remove from Group" and object "selected device Add to Group" to modify the group DALI devices belong to, and it will be saved when EIB or DALI bus power off.

#### Parameter "Send switch status response (Obj. - Switch)"

Options:

*No Only if it change Always*

The default option is "no", regardless of whether the DALI devices switch status change, status will not be sent.

For option "only if it change", when the switch status of DALI device is changed by switching, dimming, scene controlling and the status is stable, the current status will be sent immediately.

For option "always", it is always reported the switch status to the EIB bus regardless of whether the brightness values change.

Due to the communication rate of DALI protocol is relatively slow and the number of devices on the DALI bus, there will have a certain delay for the switch status telegram sending.

#### Parameter "Send brightness status response (Object-Brightness)"

Options:

*No Only if value change Always*

**www.video-star.com.cn marketing@video-star.com.cn Tel.**:(**8620**)**39338986** 

20

The default option is "no", regardless of whether the DALI devices brightness status change, status will not be sent.

For option "only if it change", when the brightness status of DALI device is changed by switching, dimming, scene controlling etc. and the status is stable, the current status will be sent immediately.

For option "always", it is always reported the brightness status to the EIB bus regardless of whether the brightness values change.

<span id="page-20-0"></span>Due to the communication rate of DALI protocol is relatively slow and the number of devices on the DALI bus, there will have a certain delay for the brightness status telegram sending.

#### **5.2.2 "Dynamic" operation mode**

In "Dynamic " operating mode, the parameter settings window of the device Ax is as shown in the following figure, the " dynamic " mode is suitable for the control of the staircase lighting. The "Dynamic" operation is composed of two of the 16 scenes. First of all, the scenes used and the run times of the scenes are selected in the parameter window 5.3, and then in the parameter window 5.2 to configure the brightness of the selected scenes. The "Dynamic" operation is started via the object "Ax Switch" with a telegram value "1", when the run time of the start scene has elapsed, the end scene commences. When the run time of the end scene has elapsed, the device will be switched off. The end scene is equivalent to a cut-out warning. The process as shown below:

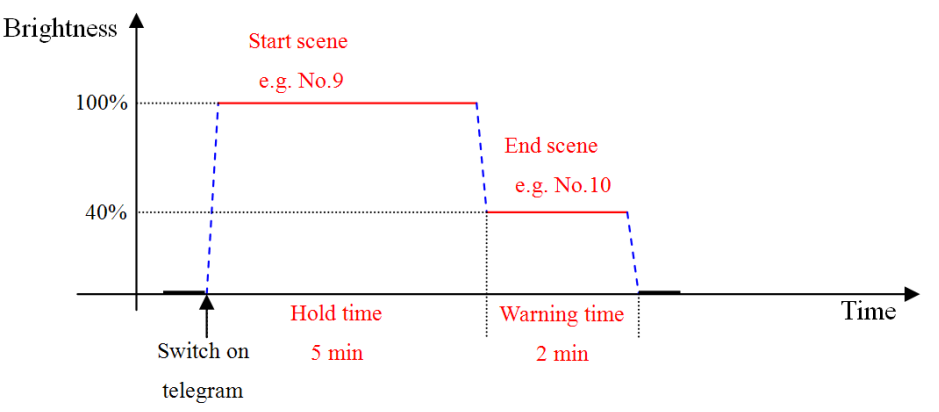

Note: Switching a scene is not transition time, so the brightness is changed quickly in the figure.

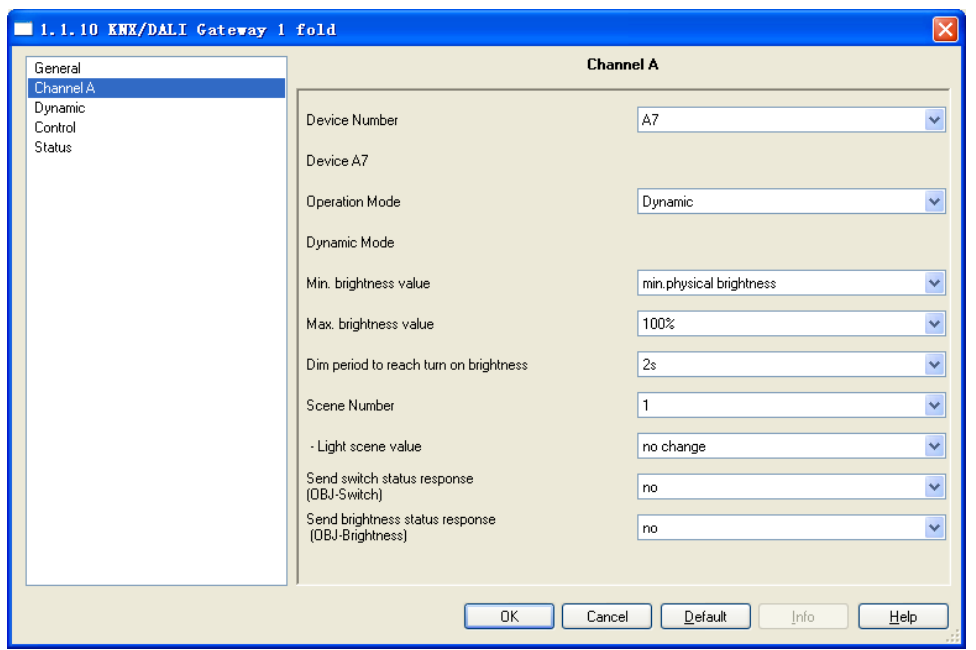

Fig. 5.2 parameter window "Channel A" (dynamic)

The parameters of "Dynamic" operation have described in the "Normal" operation, here no longer repeat to describe them.

During the "Dynamic" operation of device Ax, if the follow operation is executed:

- 1. Broadcast control, then the "Dynamic" operation will be interrupted;
- 2、 Recall scene, then the current brightness may be changed, but the "Dynamic" operation is still continued.
- 3、 Dimming via the object "Ax Relative Dimming", the device Ax cannot be turned off or on via the object, i.e. the device Ax only can be adjusted its brightness, and the "Dynamic" operation is interrupted;
- 4、 Set the brightness via the object "Ax Brightness", the device Ax can be turned off or on via the object, and the "Dynamic" operation is interrupted.

### <span id="page-21-0"></span>**5.3 Parameter window "Dynamic"**

The parameters window is only significant if the "Dynamic" mode has been selected for at least one of the 64 devices in the "Channel A" parameter window. Only one dynamic operation can be defined for each DALI-Gateway. For the "Dynamic" operation, the scenes used and the run times of the scenes are defined in the window.

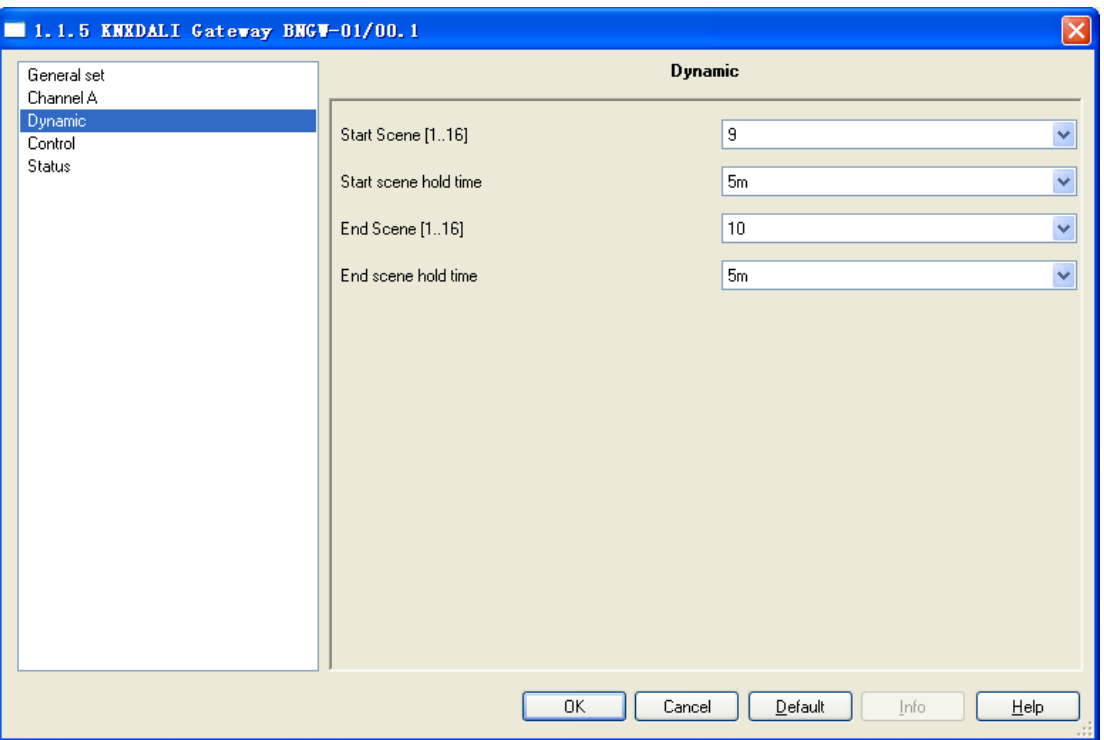

Fig. 5.3 parameter window "Dynamic"

#### The parameter "Start scenes  $[1...16]$ "

Options: 1… 16

This parameter defines the start scene of the dynamic operation. Parameterization of the selected scene is implemented in the "Channel A" parameter window.

#### The parameter "Start scene hold Time"

Options: 1s, 5s… 24h

This parameter defines the run time of the start scene. After the operation time ends, the end scene commences with its own operating time.

### **Parameter " End Scene [1…16]"**

Options: 1… 16

This parameter defines the end scene of the dynamic operation. Parameterization of the selected scene is implemented in the "Channel A" parameter window.

### Parameter "End scene hold Time"

Options: 1s, 5s… 24h

This parameter defines the run time of the end scene. After the operation time ends, the dynamic device switches off.

### <span id="page-23-0"></span>**5.4 Parameter window "Control"**

Parameter window "Control" can be shown in fig. 5.4. Here sets group control and broadcast control.

DALI Gateway provides 16 groups. Every DALI devices can be belonged to 16 different groups at the same time. Thus more than one DALI devices can be controlled together via a communication object. First of all, put the controlled devices into a group when set parameters, then the communication object "Channel x — Selected Group" selects a group via its group number. And then the devices of the selected group can be individually controlled via a communication object of switch, dimming or set brightness value. If properties of devices in the same group are different, there will be different dimming effects for DALI devices.

Broadcast Control, convenient for DALI gateway to control all DALI devices in the channel, including switching, relative dimming and set brightness value.

**Note: In the group control and broadcast control, if the brightness values of DALI devices are non-uniform, the transition time of brightness are also non-uniform.**

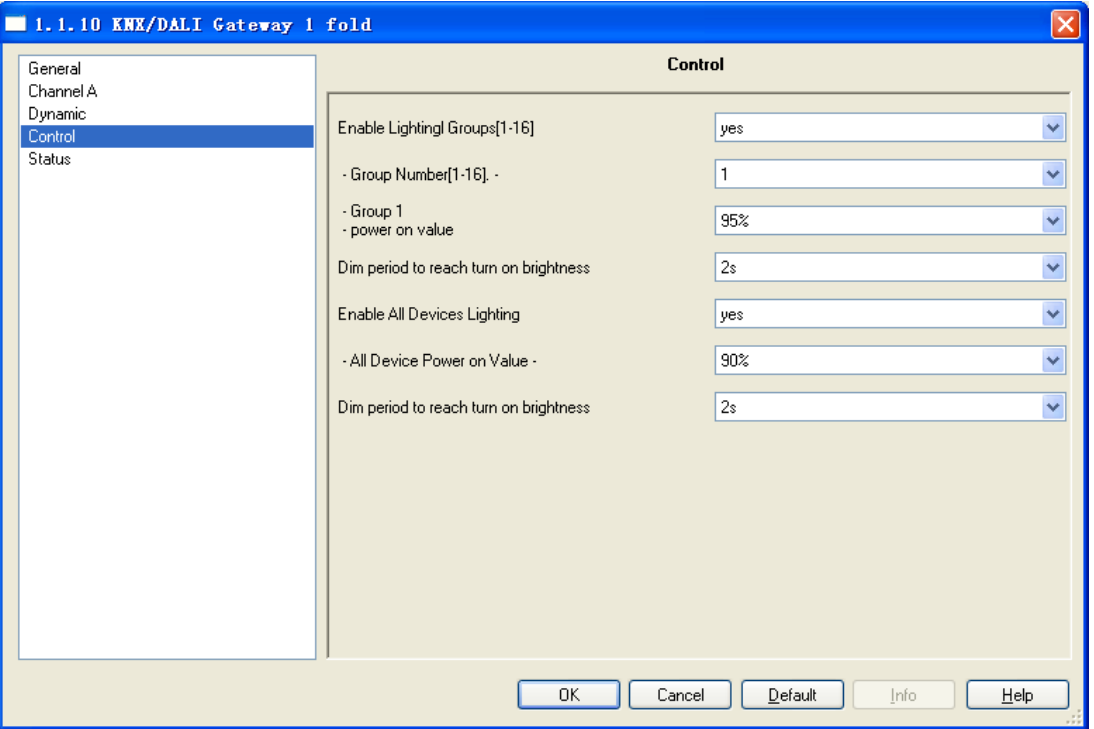

Fig. 5.4 parameter window "control"

#### **Parameter "Enable lighting groups [1-16]"**

This parameter sets whether enable Group control for the DALI devices in the channel. Options:

*No*

*Yes*

If select "yes ", the group control is enabled, and the objects "selected group", "selected group on/off ", " selected group Rel. dimming " and " Selected group set value " used to group control will be visible. First the communication object "Selected Group" selects a group via group number. And then the devices of the selected group can be individually controlled via a communication object of switch, dimming or set brightness value. How to put the devices assign to a group, please refer to Group control settings of DALI device in the parameter window 5.2.

With "yes" option, the following three parameters are visible, which are used to set the brightness value and dimming rate of the selected group. DALI Gateway can configure up to 16 different groups, but all groups have the same dimming rate.

**——Parameter ―group number [1-16]‖**

The parameter is to select the group number you want to configure. Options: 1......16

#### **-Parameter "group** (x) power on Value"

The parameter is to configure the brightness value for the selected group when turning on. Options:

*Min physical brightness 10% 20% … 100%*

When the parameterization value is great than or less than the limit brightness value that DALI device defined in the parameter window 5.2, these DALI devices in the group will turn on with their limit brightness value.

#### -Parameter "Dim period to reach turn on brightness"

This parameter defines the duration time which a dimming process requires from 0% to 100% for a group, i.e. dimming rate. Options:

> *Immediate 0.7s 2s … 90s*

This dimming time only affects dimming commands which are received via the communication object "selected group on/off" or" Selected group set value ". The time in proportion to the percentage of brightness adjustment, for example, the time is preset to 10s, and then the brightness is adjusted from 0% to 50% , the duration time will spent 5s.

The duration time of relative dimming is specified as 8s, the time is also in proportion to the percentage of

brightness adjustment.

**Note: Due to differences between the DALI devices, there are some differences for dimming time. In the case of the brightness values of DALI devices are non-uniform in a group, the transition time of brightness are also non-uniform and the brightness of some devices may be not changed via relative dimming to achieve consistency of brightness. Therefore, the relative dimming range of group is 0%-100% and is not affected by the limit brightness values of DALI devices, but the output brightness value of DALI device is affected by the limit brightness values. For example, due to the limitation of the maximum brightness, the current brightness of some devices only can be adjusted up to 90% (but actually adjusted to 95% for the group), then when the group receives a dimmed down telegram (e.g. 12%), the brightness values of devices will dim down to 83%, but for devices of brightness less than 83%, their brightness will remain unchanged. (This note applies not only to group control, but also to broadcast control.)**

#### **Parameter "Enable all devices lighting"**

This parameter defines whether to activate the Broadcast Control of DALI Gateway. Options:

*No Yes*

If select "yes", broadcast control is enabled, and the objects " on/off ", " relative dimming " and " set brightness value " used to broadcast Control will be visible. And you can operate switching, dimming and set brightness value of all devices in the channel via these objects.

With "yes" option, the following two parameters are visible, which are used to set the brightness value and dimming rate of the broadcast control.

#### $-$ **Parameter "All device power on Value"**

The parameter is to configure the brightness value for all devices in the channel when turning on via the object "on/off". Options:

> *Min physical brightness 10% 20% … 100%*

When the parameterization value is great than or less than the limit brightness value that DALI device defined in the parameter window 5.2, these DALI devices in the channel will turn on with their limit brightness value.

#### $-$ **Parameter "Dim period to reach turn on brightness"**

This parameter defines the duration time which a dimming process requires from 0% to 100% for broadcast control, i.e. dimming rate. Options:

$$
Immediate
$$
  
0.7s  
2s  
...  
90s

This dimming time only affects dimming commands which are received via the communication object " on/off" or " set brightness value ". The time in proportion to the percentage of brightness adjustment, for example, the time is preset to 10s, and then the brightness is adjusted from 0% to 50% , the duration time will spent 5s.

The duration time of relative dimming is specified as 8s, the time is also in proportion to the percentage of brightness adjustment.

### <span id="page-26-0"></span>**5.5 Parameter window "Status"**

This window is used to set various status reports, such as Switch / brightness status report for the selected device, the fault report of lamps or ballasts, auxiliary supply exception report, short circuit or over current of DALI communication terminal, and communication exception report between KNX and DALI.

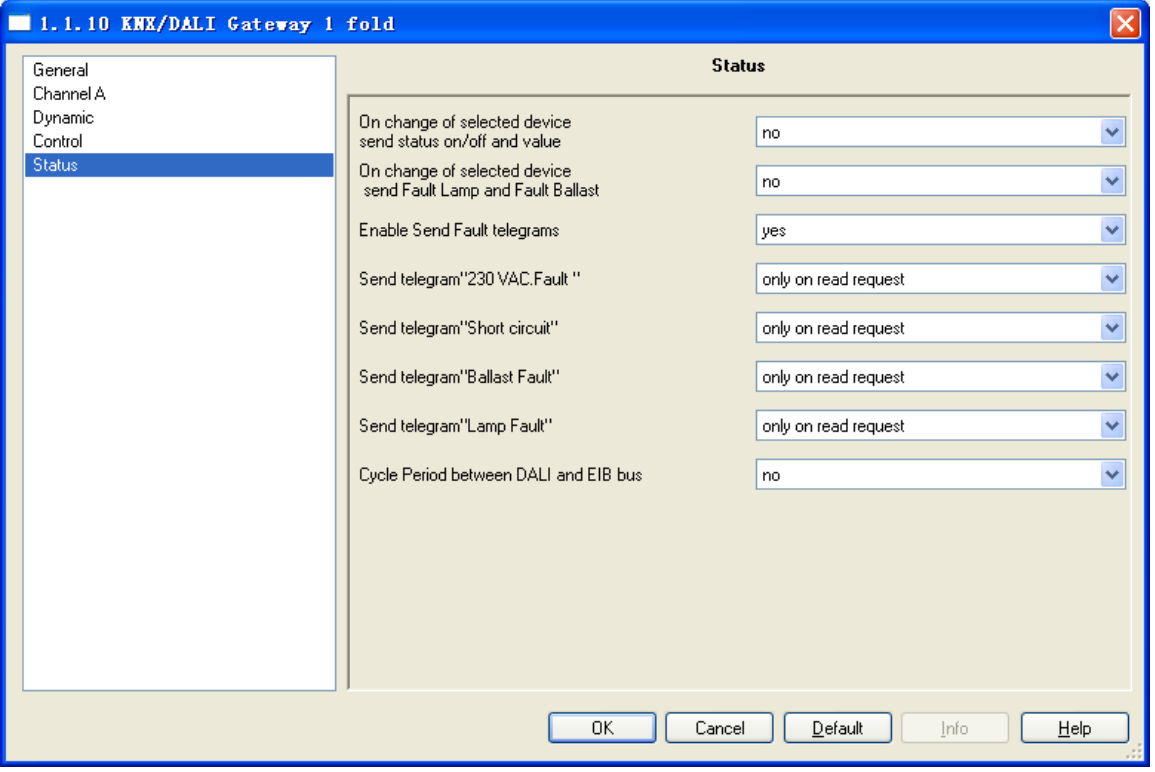

#### Fig. 5.5 parameter window "status"

The follow two parameters are used to detect various states of individual DALI device, such as switch, brightness, lamp or ballast. Provided that first select the DALI device to be detected.

#### Parameter "On change of selected device send status on/off and Value"

Options:

 *Yes No*

Select "yes", after selecting a DALI devices, when the switch status or brightness status of the device is changed, the object "selected device status" or "selected device read brightness" will send the latest switch status and brightness value to the EIB bus;

Select "no", you can use the Object "selected device status" and "selected device read brightness" to read the current switch status and brightness value of the selected device.

#### Parameter "On change of selected device send fault lamp and fault ballast

Options:

*Yes No*

Select "yes", after selecting a DALI devices, when ballasts or lamps status of the device be changed, the objects "selected device lamp failure" or "selected device ballast failure" will send the latest lamp and ballast status to the EIB bus;

Select "no", you can use the object "selected device lamp failure" and "selected device ballast failure" to read lamp status and ballast status of the selected device.

**Note: First the lamp or ballast fault status of the selected device is detected via the object** "**Detect Ballasts**" **with the telegram value** "**1**"**, then the gateway will query their fault status and send or response** the fault status to EIB bus. If via the object "selected device lamp failure" or "selected device ballast failure" **to query directly their status, the response status may be incorrect, and the gateway will also not send the status automatically to the EIB bus although the parameter set to "yes". The gateway queries their fault status only once when the object** "**Detect Ballasts**" **receives a telegram value** "**1**"**, if query again, a telegram value** "**1**" **need be received again.**

#### **Parameter "Enable Send Fault telegrams"**

This parameter is to configure whether send the fault status reports to the EIB bus when the DALI gateway or

28

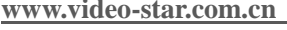

the connected DALI devices occur exception. Options:

*Yes No* 

Select "yes", the following parameters are visible, the gateway will send fault reports automatically when the status are changed, or on request, or on query.

#### **——Parameter ―Send telegram ―230 VAC fault‖ "**

Options:

*Only on read request On change of status*

With the setting "only on read request", the object value "Teleg. Fault 230 VAC" can only be sent when requested.

With the setting "On change of status", the current status is sent automatically when it is changed.

**——Parameter "Send telegram ―short circuit‖ "**

Options:

*Only on read request On change of status*

With the setting "only on read request", the object value "Teleg. Electric short circuit" can only be sent when requested.

With the setting "On change of status", the current status is sent automatically when it is changed.

**——Parameter ―Send telegram ―ballast fault‖ "**

This parameter is used to report whether the ballasts fault, when one or more ballast don't work, the gateway

will report the exception.

Options:

*Only on read request On change of status*

With the setting "only on read request", the object value "Teleg. Fault Ballast(s)" can only be sent when requested.

With the setting "On change of status", the current status is sent automatically when it is changed.

### **——Parameter ―Send telegram ―lamp fault‖ "**

This parameter is used to report whether there is one or more lamps exception, when there are one or more lamps not working or not connected, then the gateway will report the exception.

Options:

*Only on read request* 

#### *On change of status*

With the setting "only on read request", the object value "Teleg. Fault Lamp(s)" can only be sent when requested.

With the setting "On change of status", the current status is sent automatically when it is changed.

**Note: First the lamps or ballasts fault status of the DALI devices in the channel are detected via the object** "**Detect Ballasts**" **with the telegram value** "**1**"**, then the gateway will query their fault status and send or response the fault status to EIB bus. If via the object "Teleg. Fault Ballast(s)" or "Teleg. Fault** Lamp(s)" to query directly their status, the response status may be incorrect, and the gateway will also not send the status automatically to the EIB bus although the parameters set to "On change of status". The **gateway queries their fault status only once when the object** "**Detect Ballasts**" **receives a telegram value**  "**1**"**, if query again, a telegram value** "**1**" **need be received again.**

#### Parameter "cycle period between DALI and EIB bus"

The parameter is used to set whether report the communication status between the EIB bus and the DALI bus. Options:

> *Yes No*

With the setting "yes", if the communication between the EIB bus and DALI bus fails, the communication object "Teleg. Communication" will send the telegram "1" to the EIB bus cyclically. If the communication is normal, a telegram "0" will be sent to the EIB bus and sent only once.

With "yes", the follow parameter is visible.

#### -Parameter "period of time"

This parameter is used to set the interval time between two telegrams that are sent cyclically. Options:

*5s 10s … 12h*

## <span id="page-30-0"></span>**6. Description of communication objects**

Communication object is the media of devices on the bus communicate with other device, that is, just communication object can communicate with the bus. The role of each communication objects as following.

*Note: "C" in "Flag" column in the below table means that the object has a normal link to the bus; "W" means the object value can be modified via the bus; "R" means the value of the object can be read via the bus; "T" means that a telegram is transmitted when the object value has been modified; "U" means that value response telegrams are interpreted as a write command, the value of the object is updated.*

*Because the baud rate of DALI protocol is only 1200, it is relatively slow, so a same group address should not be used to link multiple communication objects, and only allowing up to seven objects link with a same group address, or else it may cause control exception.*

### <span id="page-30-1"></span>**6.1 Communication objects for individual DALI device**

The following communication object only applies to the 64 DALI devices in the channel A. Each device has a separate switch object, relative dimming objects and set brightness value object, a single DALI device can be controlled through these objects.

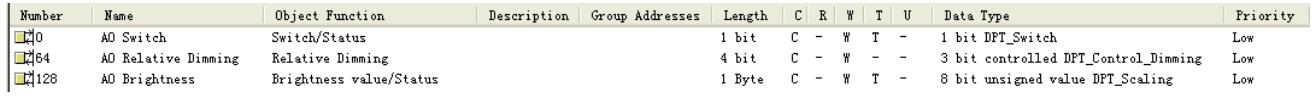

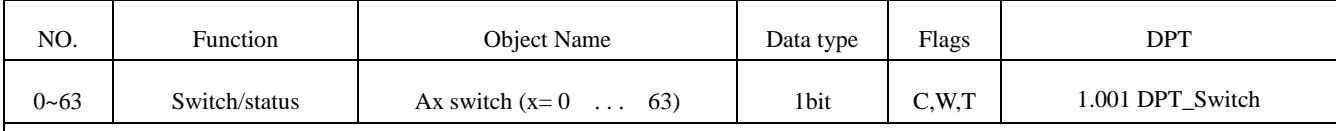

Fig. 6.1 communication objects for individual DALI device

This communication object is used to switch DALI device. If the object receives a telegram value "1", the DALI device will be turn on with the preset value, if it receives a value of "0", it will be turned off. At the same time the communication object also sends the current switch state to EIB bus, if the brightness value is greater than 0, the object sends a telegram "1" to the bus; if the brightness value is 0, sends a "0" to the bus. The specific sending way is defined by the parameter "Send the switch status response", please refer to the description of the parameters in section 5.2.1.

Telegram value:

1——on

 $0$ <sub>off</sub>

#### $GVS$  K-BUS<sup>®</sup> KNX/EIB KNX/DALI Gateway

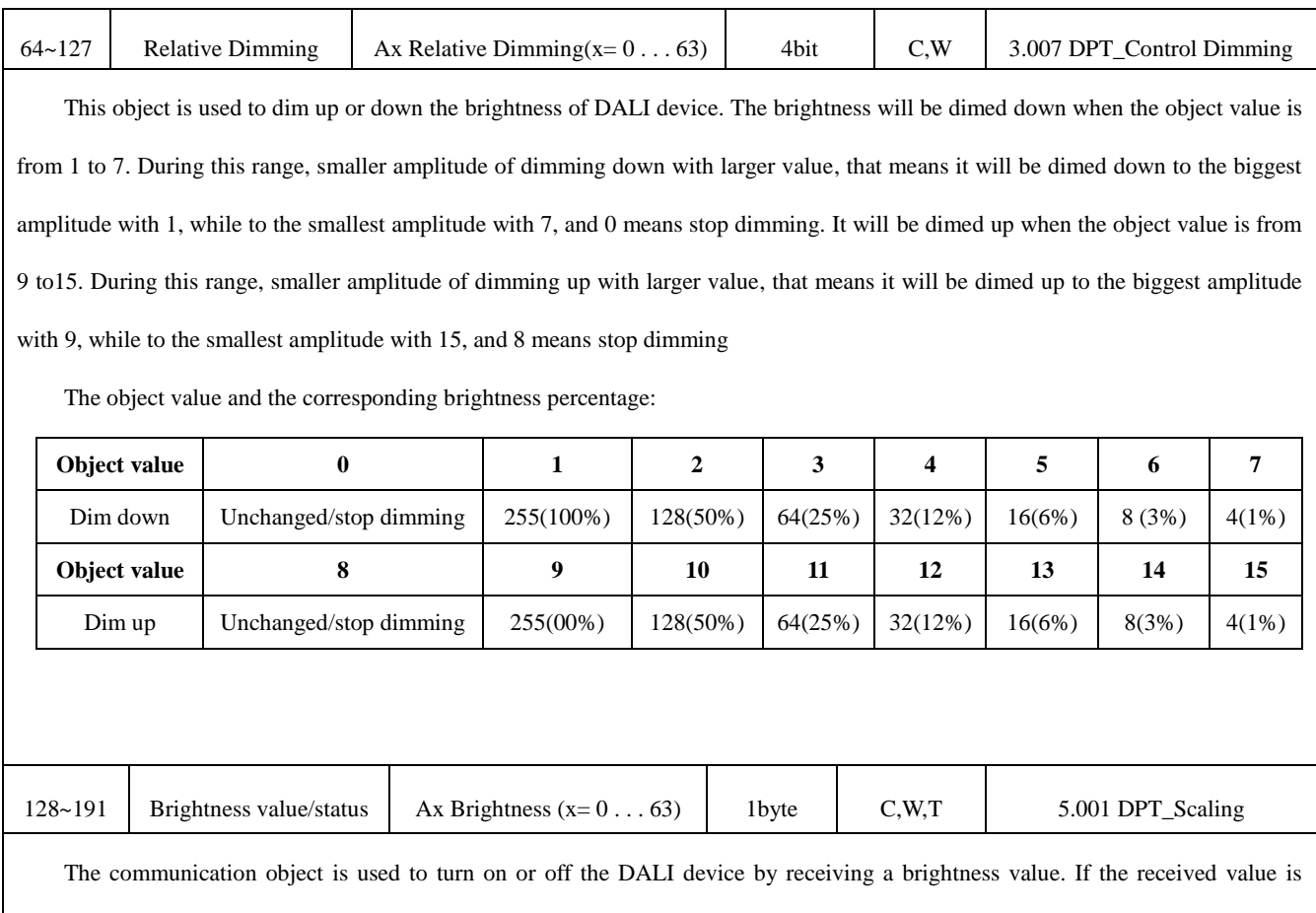

greater than 0, then the device is turned on, if the received value is "0", then the device is turned off. At the same time the communication object will also send the current brightness state to the EIB bus. The specific sending way is defined by the parameter "Send brightness status response", please refer to the description of the parameters in section 5.2.1.

Telegram value: 0…255 (0…100%)

Table 6.1 communication objects for individual DALI device

### <span id="page-31-0"></span>**6.2 Communication objects for every DALI device**

The following communication objects can be used to control the selected DALI device directly via switch, dimming and set brightness value, as well as add the selected device to a group or delete it from a group which it belongs.

#### GVS  $K-BUS^{\circledR}$ KNX/EIB KNX/DALI Gateway

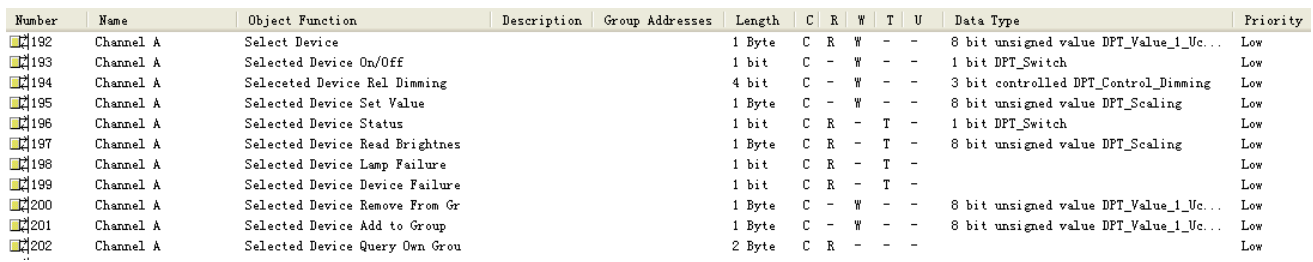

#### Fig. 6.2 communication objects for every DALI device

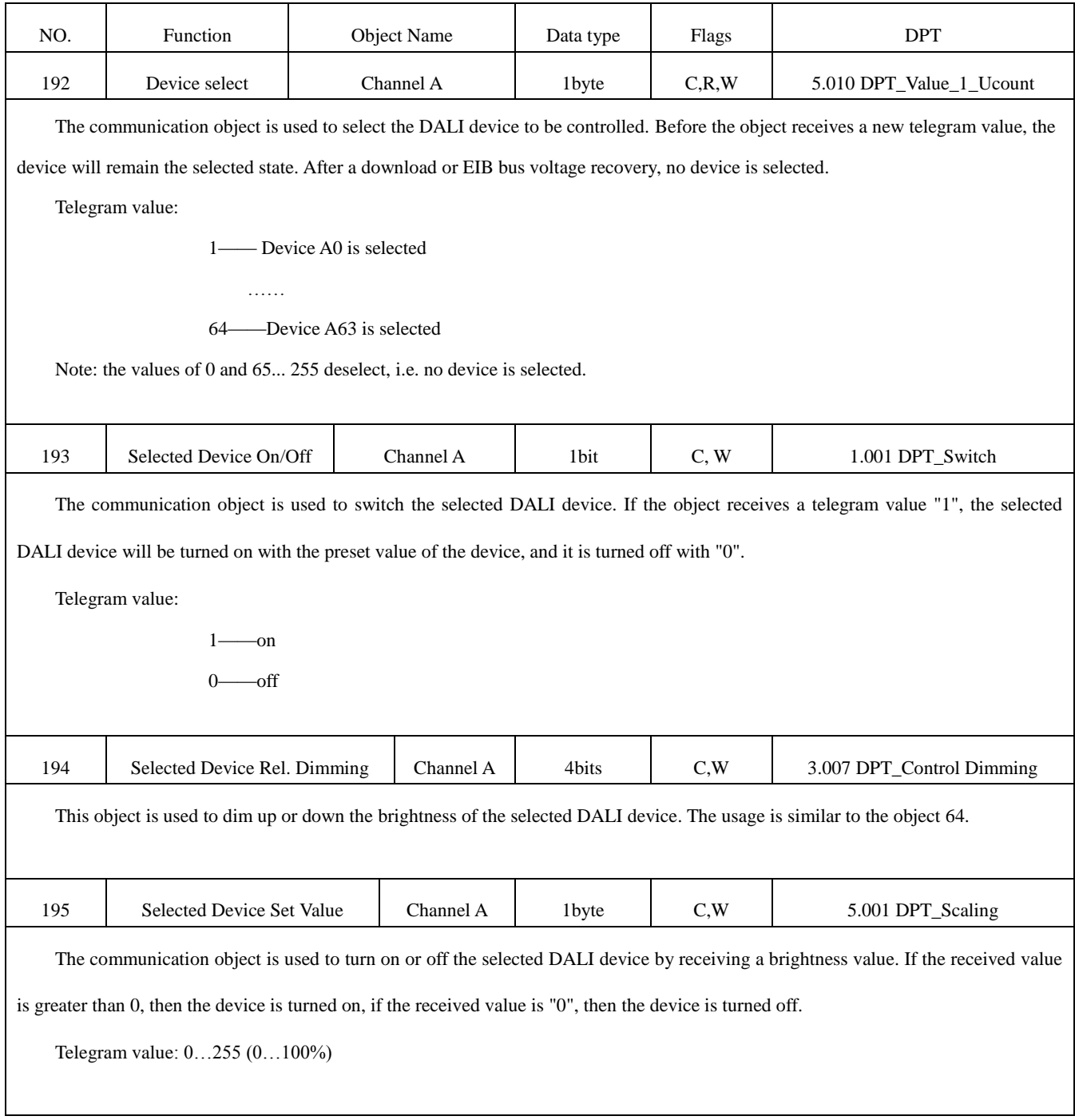

#### GVS  $K$ -BUS® KNX/EIB KNX/DALI Gateway

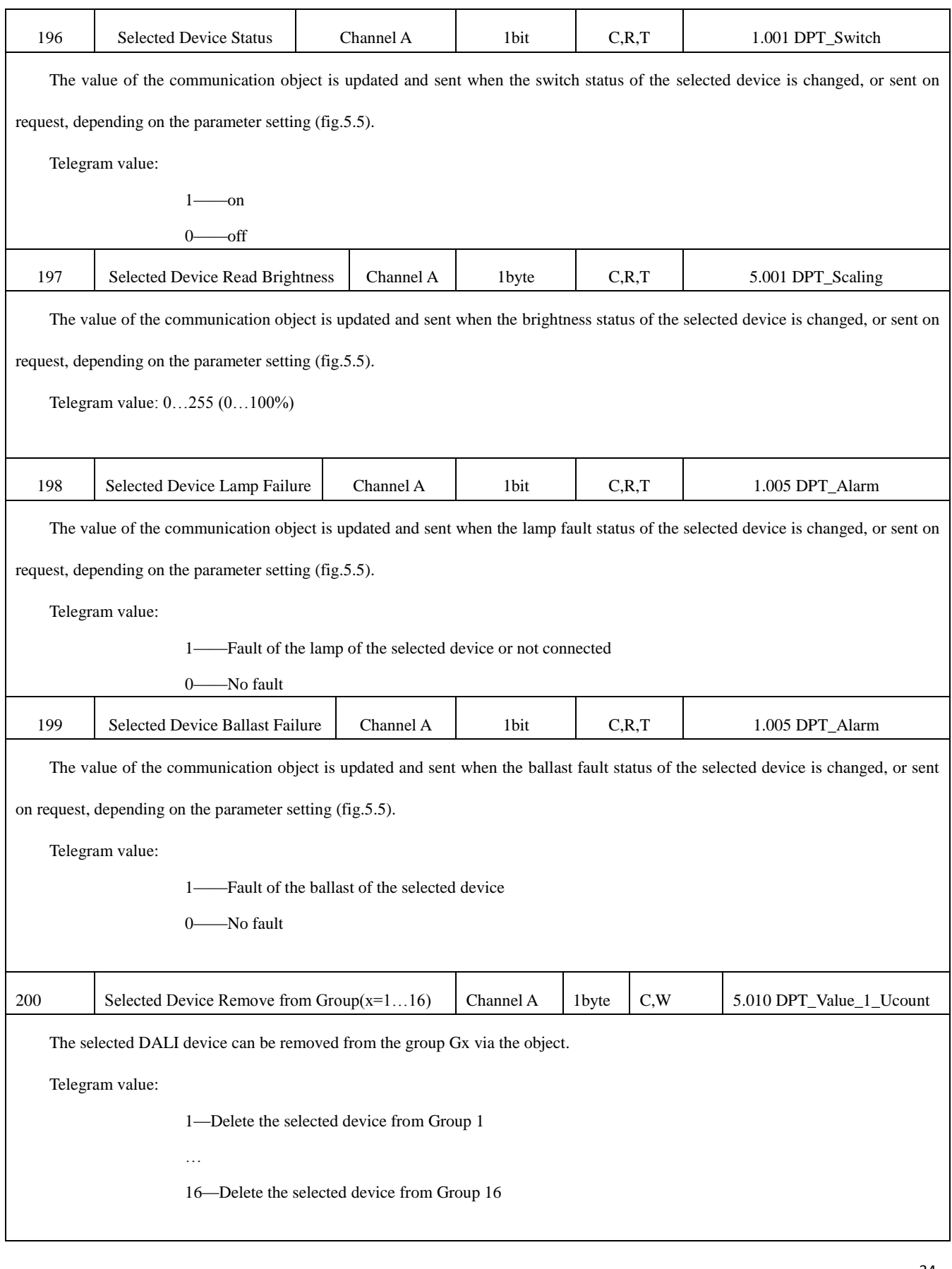

**www.video-star.com.cn marketing@video-star.com.cn Tel.**:(**8620**)**39338986** 

 **Fax**:(**8620**)**39338465**

#### $GVS$  K-BUS® KNX/EIB KNX/DALI Gateway

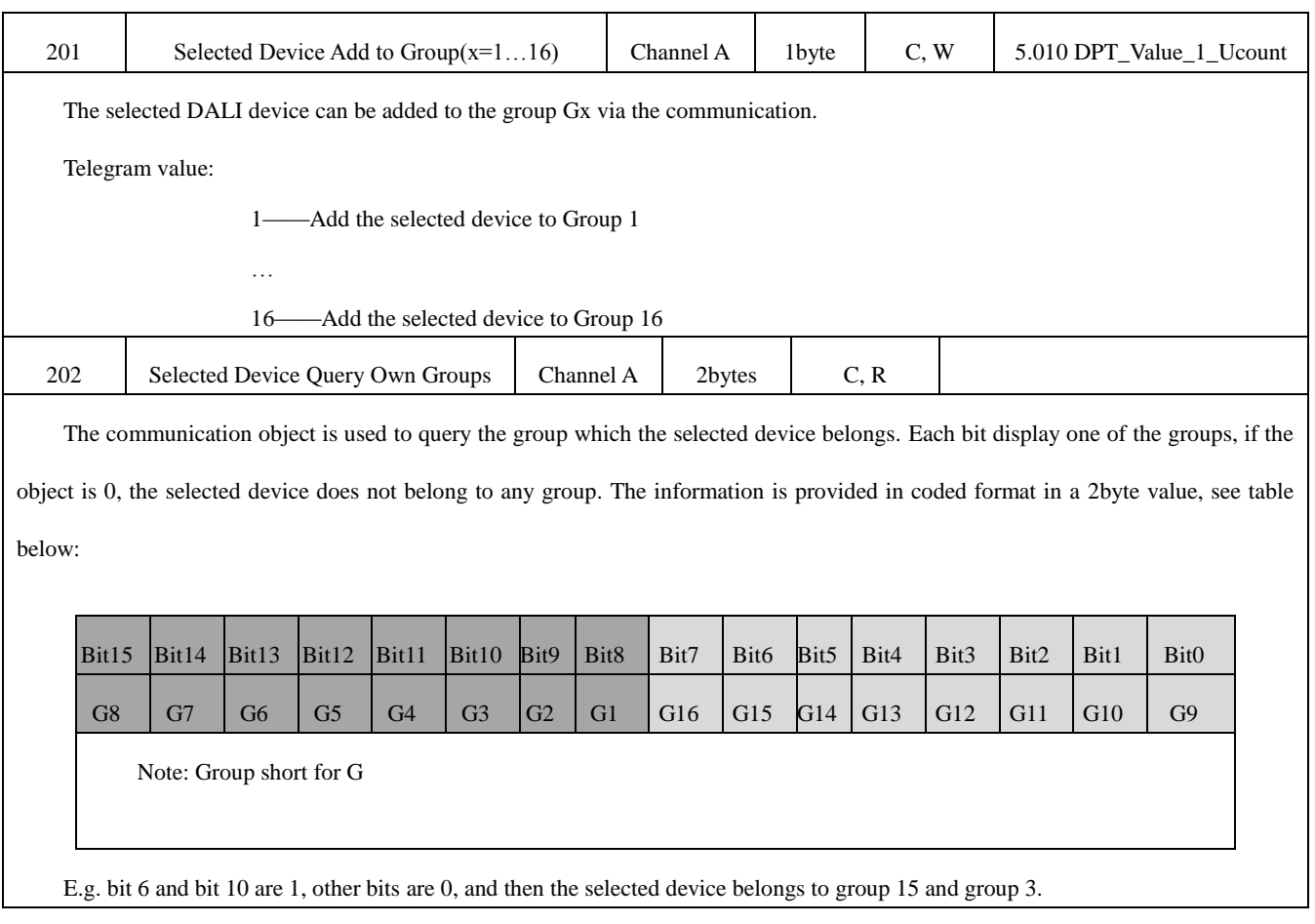

Table 6.2 communication objects for every DALI device

### <span id="page-34-0"></span>**6.3 Communication objects for Group control**

The following communication objects are used to realize the group control of DALI devices, such as switch,

dimming, set the brightness value.

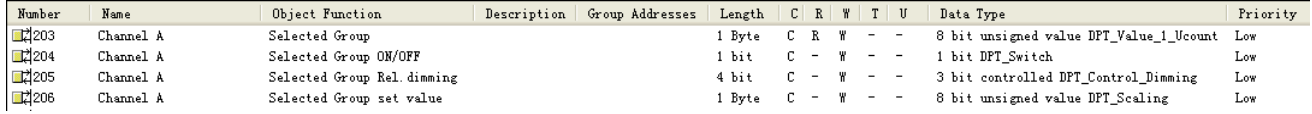

Fig. 6.3 communication objects for every DALI device

#### $GVS$  K-BUS<sup>®</sup> KNX/EIB KNX/DALI Gateway

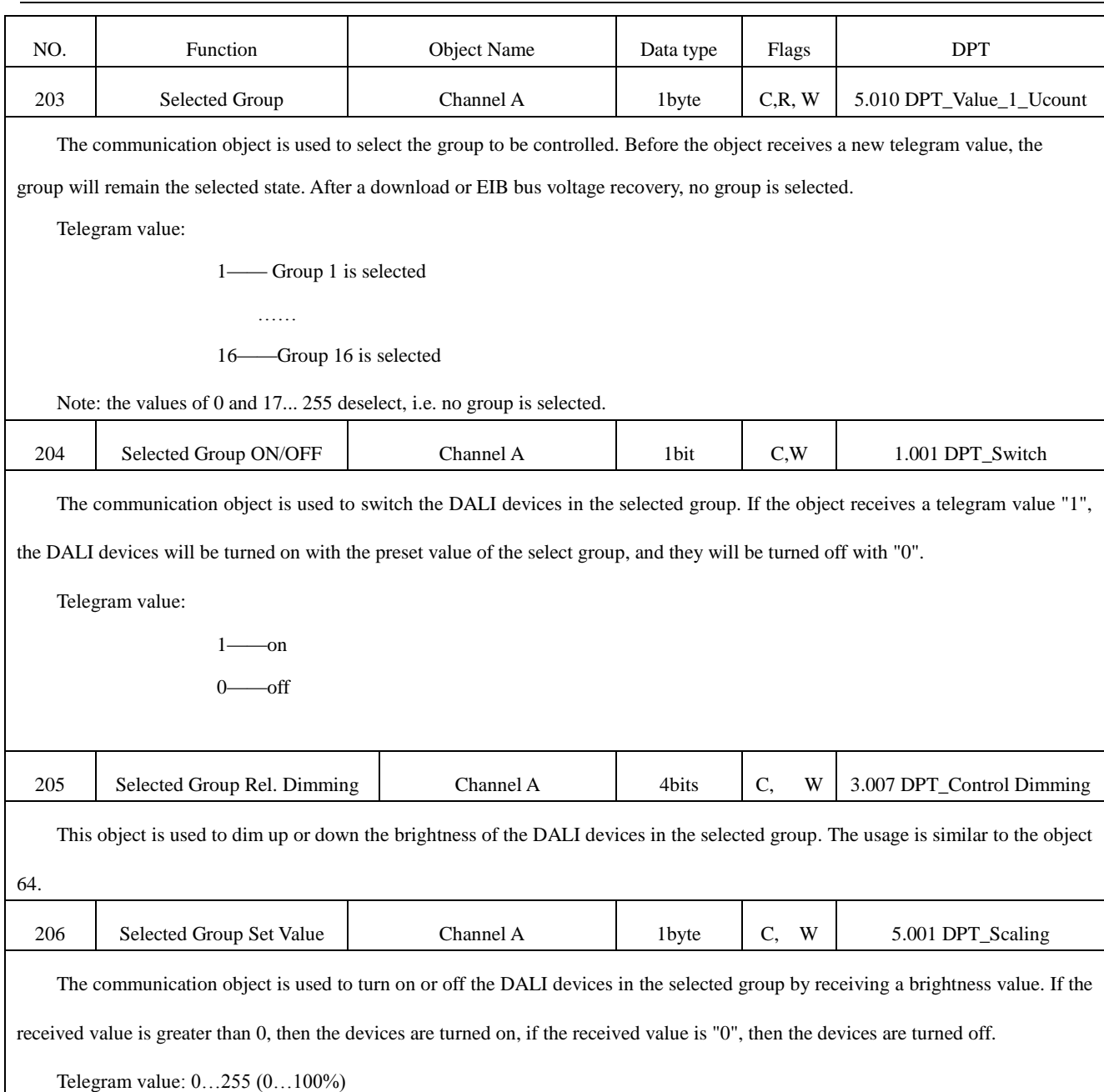

Table 6.3 communication objects for every DALI device

## <span id="page-35-0"></span>**6.4 Communication object for Scene control**

Every DALI device can configure up to 16 different scenes. The following communication objects can be used to recall and store the scenes of the DALI device, and there are two object types: 1 bit and 1 byte. The realization of function is the same either via 1bit or via 1byte, just according to the actual application to choose a more suitable object type.

#### GVS  $K-BUS^{\circledR}$ KNX/EIB KNX/DALI Gateway

| Number | Name        | Object Function    | Group Addresses<br>Description | Length | C <br>W<br>$\mathbb{R}$        | Data Type<br>$T$ $U$                          | Priority |
|--------|-------------|--------------------|--------------------------------|--------|--------------------------------|-----------------------------------------------|----------|
| ■ 210  | Scene 1  16 | 8-bit-scene        |                                | 1 Byte | $\overline{\phantom{a}}$       | $\qquad \qquad -$<br>$\overline{\phantom{a}}$ | Low      |
| 國211   | Sence 1/2   | Recall Scene 1/2   |                                | 1 bit  |                                |                                               | Low      |
| ■⊄212  | Sence 3/4   | Recall Scene 3/4   |                                | 1 bit  |                                | $\overline{\phantom{a}}$                      | Low      |
| ■【213  | Scene 5/6   | Recall Scene 5/6   |                                | 1 bit  | C.                             | $\overline{\phantom{a}}$                      | Low      |
| ■【214  | Scene 7/8   | Recall Scene 7/8   |                                | 1 bit  | $\overline{\phantom{a}}$       |                                               | Low      |
| ■ 215  | Scene 9/10  | Recall Scene9/10   |                                | 1 bit  | $\overline{\phantom{a}}$       |                                               | Low      |
| ■ 216  | Scene 11/12 | Recall Scene 11/12 |                                | 1 bit  | c.<br>$\overline{\phantom{a}}$ |                                               | Low      |
| ■김217  | Sence 13/14 | Recall Scene 13/14 |                                | 1 bit  | c.<br>$\overline{\phantom{a}}$ |                                               | Low      |
| ■ 218  | Scene 15/16 | Recall Scene 15/16 |                                | 1 bit  | c.<br>$\overline{\phantom{a}}$ | $\overline{\phantom{a}}$                      | Low      |
| ■【219  | Scene 1/2   | Store Scene 1/2    |                                | 1 bit  | c.<br>$\overline{\phantom{a}}$ |                                               | Low      |
| ■겨220  | Scene 3/4   | Store Scene 3/4    |                                | 1 bit  | c.<br>$\overline{\phantom{a}}$ |                                               | Low      |
| 國221   | Scene 5/6   | Store Scene 5/6    |                                | 1 bit  | c.<br>$\overline{\phantom{a}}$ |                                               | Low      |
| ■【222  | Scene 7/8   | Store Scene 7/8    |                                | 1 bit  | c.<br>$\overline{\phantom{a}}$ |                                               | Low      |
| ■ 223  | Sence 9/10  | Store Sence 9/10   |                                | 1 bit  | c.<br>$\overline{\phantom{a}}$ | $\overline{\phantom{a}}$                      | Low      |
| ■김224  | Sence 11/12 | Store Scene 11/12  |                                | 1 bit  | c.<br>$\overline{\phantom{a}}$ | $\overline{\phantom{a}}$                      | Low      |
| ■【225  | Sence 13/14 | Store Scene 13/14  |                                | 1 bit  | c.<br>$\overline{\phantom{a}}$ |                                               | Low      |
| ■【226  | Scene 15/16 | Store Scene 15/16  |                                | 1 bit  | -                              |                                               | Low      |

Fig. 6.4 communication objects for scene control

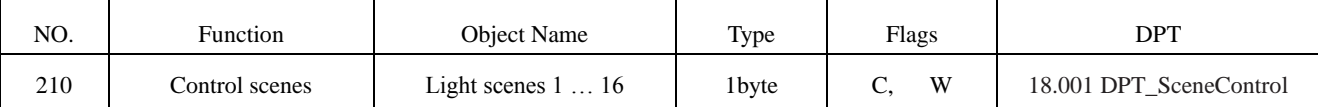

Via the communication object, the scenes are recalled and stored in the form of 1 byte. The definition of the 1byte command will be described below:

Assuming an 1byte command (binary coding) as: MXSS SSSS

M: recall the scene with "0"; save the scene with "1";

X: 0

S: scene number (0-15).

Defined in detail as follows:

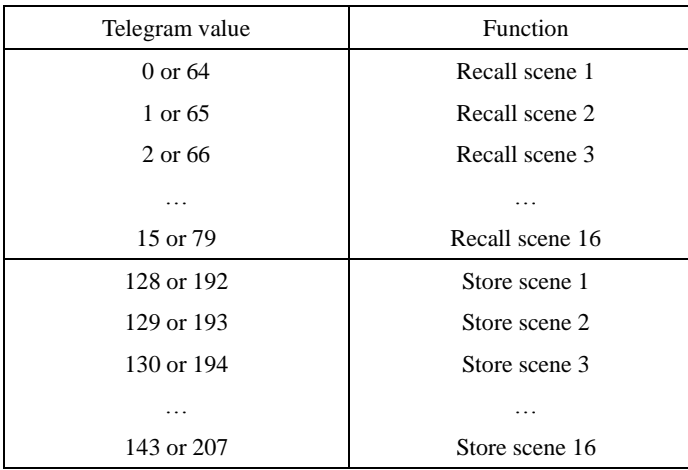

Note: After the EIB bus voltage failure, the modified scene value is stored.

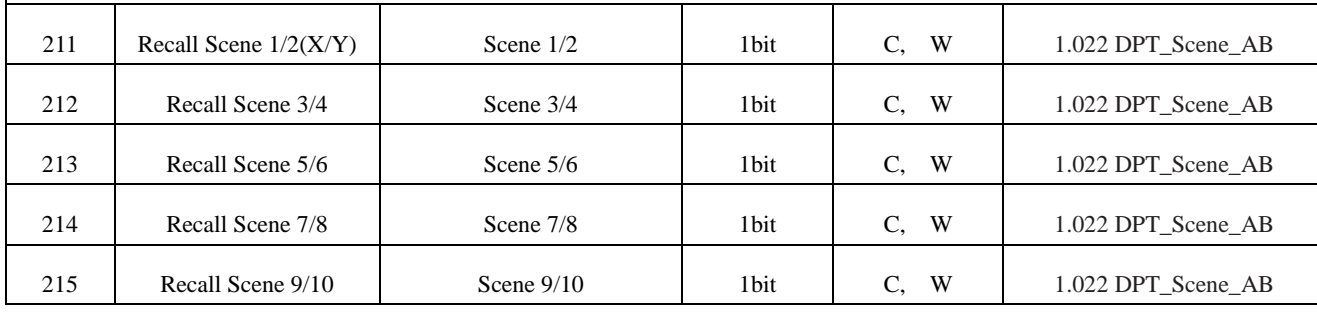

**www.video-star.com.cn marketing@video-star.com.cn Tel.**:(**8620**)**39338986** 

 **Fax**:(**8620**)**39338465**

37

#### $GVS$  K-BUS® KNX/EIB KNX/DALI Gateway

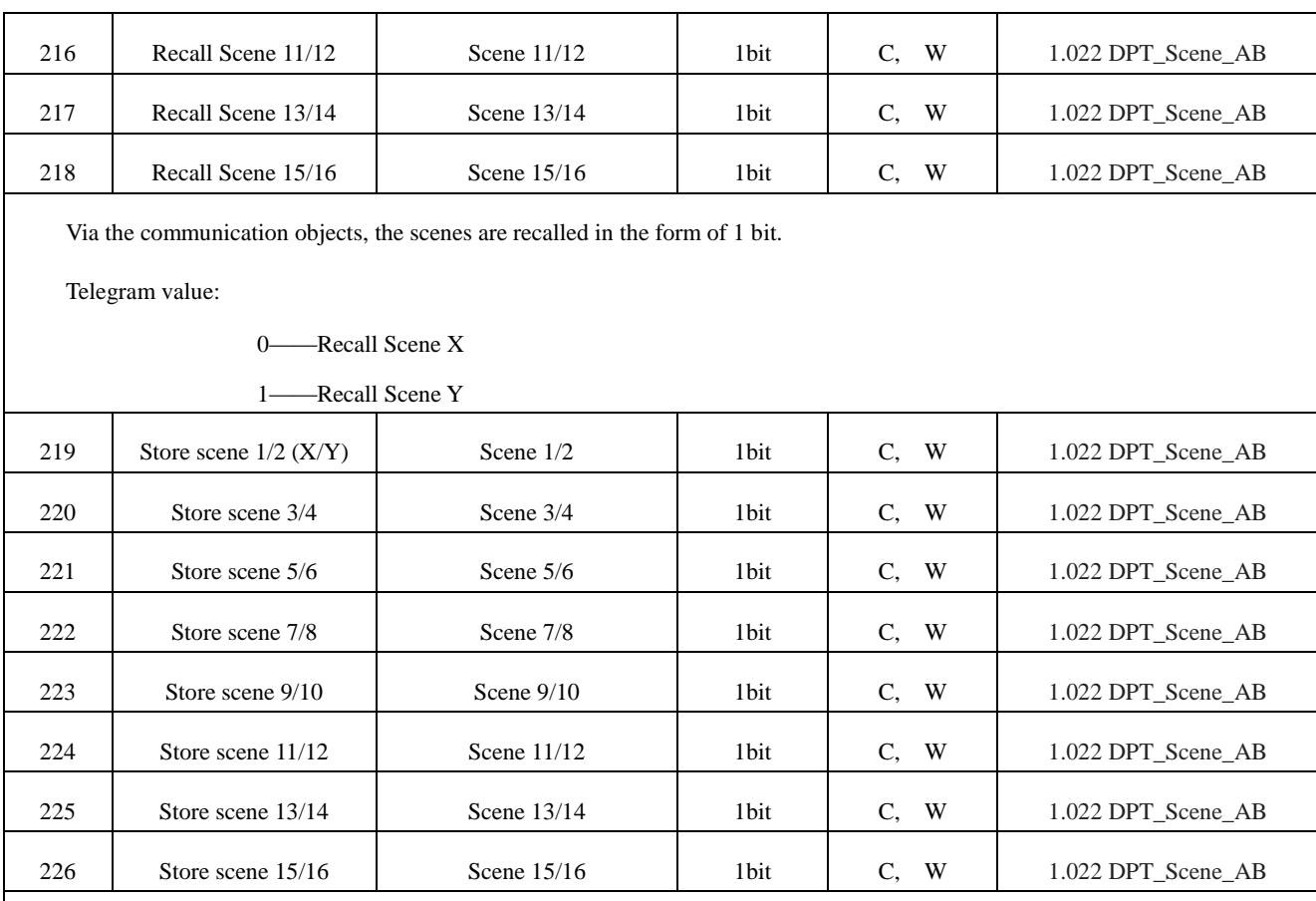

Via the communication objects, the scenes are stored in the form of 1 bit. The current brightness values f the DALI devices can

be stored to the scene X/Y. After stored, the scene will use the new brightness values to turn on the DALI devices.

Telegram value:

0——Store scene X

1——Store scene Y

Note: After the EIB bus voltage failure, the modified scene value is stored.

Table 6.4 communication objects for scene control

## <span id="page-37-0"></span>**6.5 Communication objects for the entire channel**

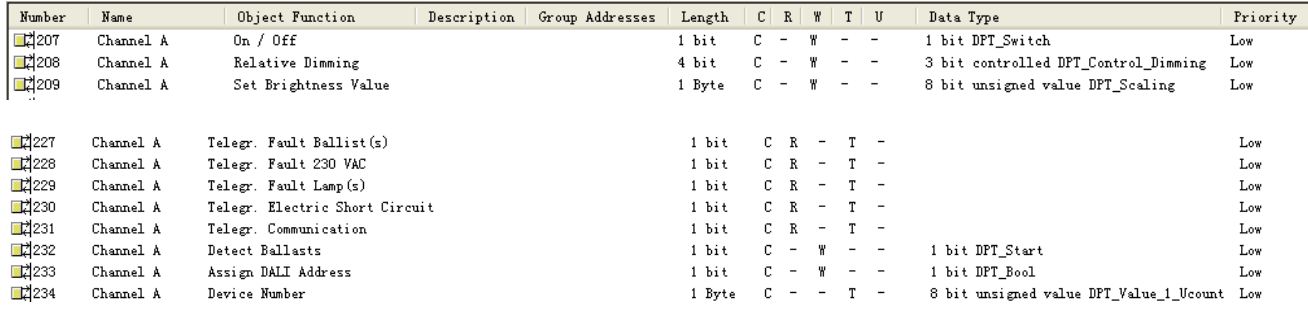

Fig. 6.5 communication objects for the entire channel

**www.video-star.com.cn marketing@video-star.com.cn Tel.**:(**8620**)**39338986** 

 **Fax**:(**8620**)**39338465**

#### GVS K-BUS® KNX/EIB KNX/DALI Gateway

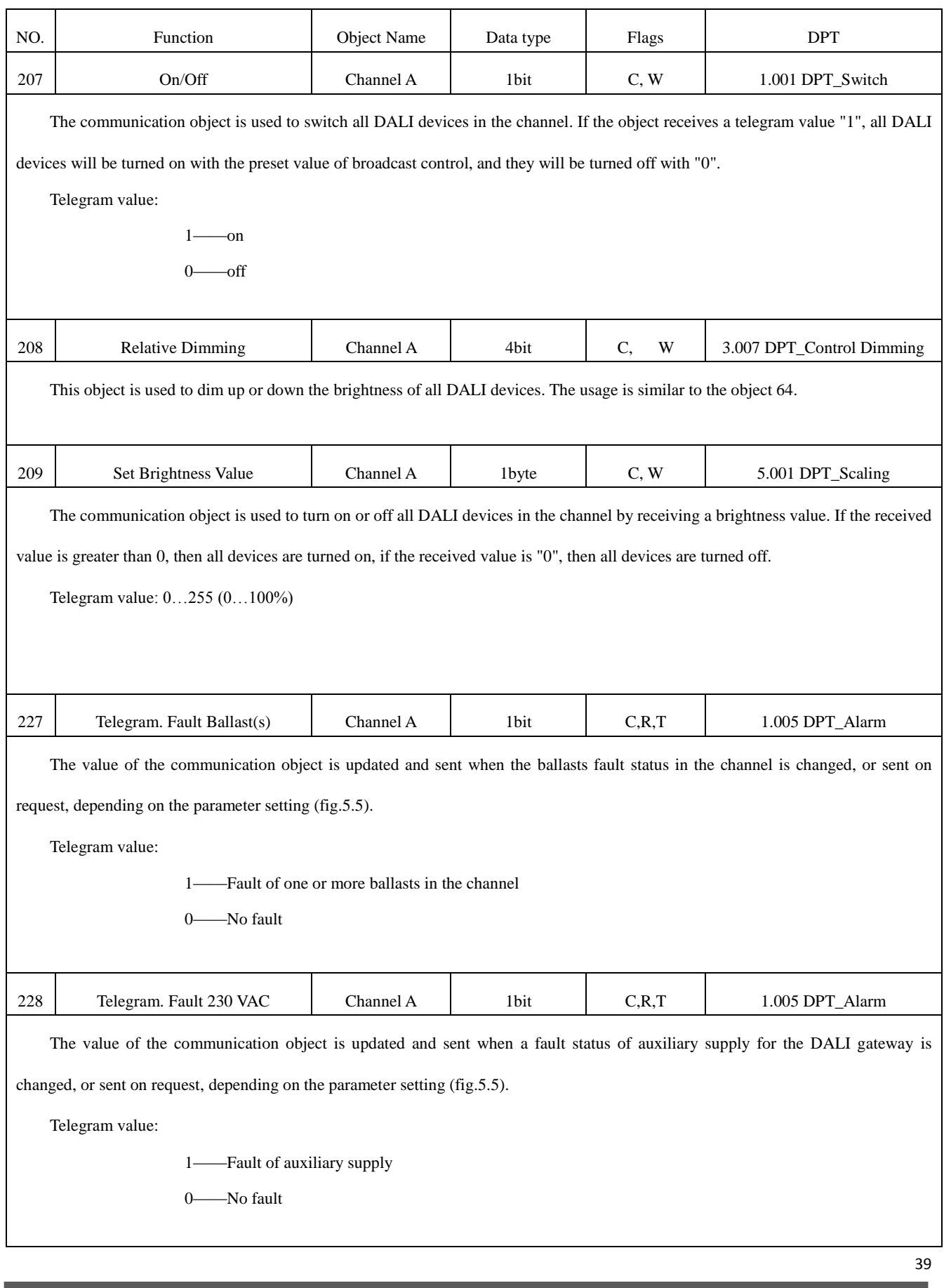

#### GVS K-BUS® KNX/EIB KNX/DALI Gateway

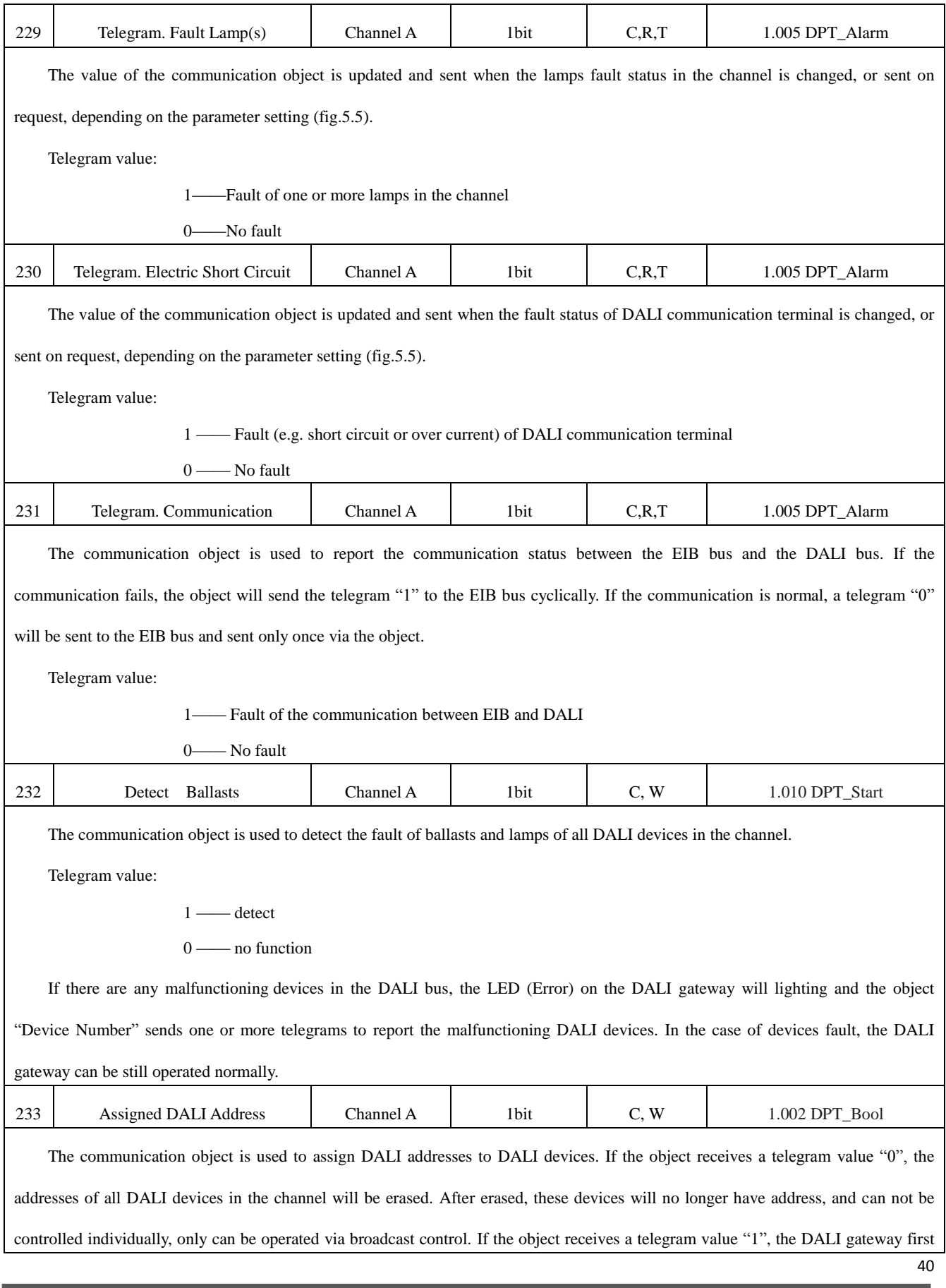

**www.video-star.com.cn marketing@video-star.com.cn Tel.**:(**8620**)**39338986** 

 **Fax**:(**8620**)**39338465**

#### $GVS$  K-BUS<sup>®</sup> KNX/EIB KNX/DALI Gateway

queries whether there is no address of DALI devices in the channel, if some devices are not address, and then the DALI gateway will assign new address which follows the previous address to these devices. For example, there are 6 DALI devices in the channel and their address is 0-5, if the address of the new installed devices is 4, then you will need disconnect the previous 6 devices from the DALI bus, and erase the address 4 of the new devices via the object, and then reassign a new address via the object, the new device will get the address 6. After finish the assignment, you need reconnect previous 6 devices to the DALI bus.

Telegram value:

1—— Give DALI devices of no address to assign unused address

0—— Erasure address of DALI devices in the channel

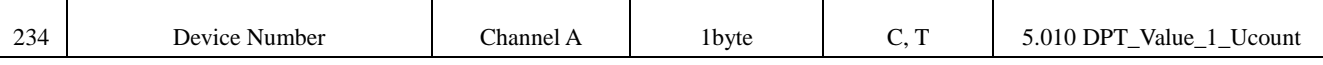

The communication object is used to report the number of the DALI device in the channel after the EIB or DALI bus voltage recovery, or update DALI gateway, initialization.

In addition, the object can be also used to report the malfunctioning DALI devices. If fault of one or more DALI devices is detected via the object "detect ballasts", the DALI gateway will report the malfunctioning devices in the channel to the EIB bus via the object, if there are multiple malfunctioning devices, the DALI gateway will send multiple telegrams continuously to the EIB bus, each telegram displays a malfunctioning device. But after repair the fault, the object is no report.

Assuming an 1byte command (binary coding) as: MXSS SSSS

If MX is 0, SSSSSS show the number of all DALI devices in the channel;

If MX is not 0, SSSSSS show the fault device number;

M: 1——Fault of lamp of the DALI device

X: 1——Fault of ballast of the DALI device

E.g. the telegram "135" (1000 0111) show lamp fault of the device number A6.

Table 6.5 communication objects for the entire channel